# **Využití a efektivita didaktických prostředků ve cvičeních k předmětu Teorie zpracování dat**

Ing. Kateřina Ježková

Bakalářská práce 2010

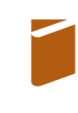

Univerzita Tomáše Bati ve Zlíně Fakulta humanitních studií

Univerzita Tomáše Bati ve Zlíně Fakulta humanitních studií Ústav pedagogických věd akademický rok: 2009/2010

# ZADÁNÍ BAKALÁŘSKÉ PRÁCE

(PROJEKTU, UMĚLECKÉHO DÍLA, UMĚLECKÉHO VÝKONU)

 $\sim$ 

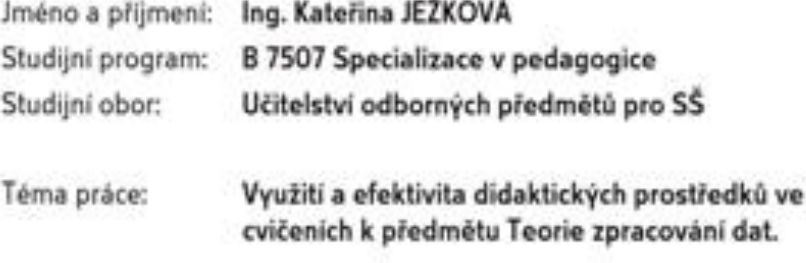

Zásady pro vypracování:

Zpracování rešerše a studium odborné literatury. Vymezení pojmů a teoretických východisek z oblasti didaktických prostředků. Příprava metodiky výzkumné části. Realizace kvalitativního výzkumu využití a efektivity didaktických prostředků ve cvičeních k předmětu Teorie zpracování dat. Zpracování a vyhodnocení získaných dat, včetně jejich interpretace. Prezentace výsledků výzkumu, jejich shrnutí a doporučení pro praxi.

Rozsah práce: Rozsah příloh: Forma zpracování bakalářské práce: tištěná/elektronická

Seznam odborné literatury:

CHUDÝ, Š., KAŠPÁRKOVÁ, S. Didaktická propedeutika. Zlin: Univerzita Tomáše Bati ve Zlině, 2007. ISBN:978-80-7318-552-7. HLAVATÝ, J. Didaktická technika pro učitele. Praha: Vysoká škola chemicko-technologická v Praze, 2002. ISBN: 80-7080-479-3. KAŠPÁRKOVÁ, S. Pedagogická diagnostika třídy a žáka. Zlín: Univerzita Tomáše Bati ve Zlíně, 2009. ISBN:978-80-7318-790-3. SKALKOVÁ, J. Obecná didaktika. Praha: Grada, 2007. ISBN: 80-247-1821-9.

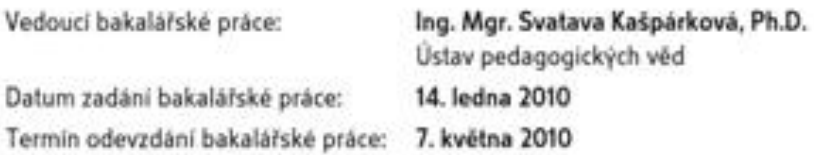

Ve Zliné dne 14. ledna 2010

prof. PhDr. Vlastimil Švec, CSc. dlkan

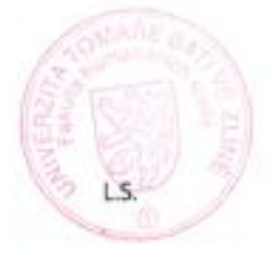

Mgr. Soña Vávrová, Ph.D. vedoucí katedry

## PROHLÁŠENÍ AUTORA BAKALÁŘSKÉ PRÁCE

Beru na vědomi, že

- · odevzdáním bakalářské práce souhlasim se zveřejněním své práce podle zákona č. 111/1998 Sb. o vysokých školách a o změně a doplnění dalších zákonů (zákon o vysokých školách), ve znění pozdějších právních předpisů, bez obledu na výsledek. obhajoby ":
- beru na vědomi, že bakalářská práce bude uložena v elektronické podobě v univerzitním informačním systému dostupná k nahlédnutí;
- na moji bakalářskou práci se plně vztahuje zákon č. 121/2000 Sb. o právu autorském, o právech souvisejících s právem autorským a o změně některých zákonů (autorský zákon) ve znění pozdějších právních předpisů, zejm. § 35 odst. 3 2;
- podle § 60<sup>th</sup> odst. I autorského zákona má UTB ve Zlíně právo na uzavření licenční smlouvy o užití školního díla v rozsahu § 12 odst. 4 autorského zákona:
- podle § 60 <sup>ji</sup> odst. 2 a 3 mohu užit své dílo bakalářskou práci nebo poskytnout licenci k jejímu využití jen s předchozím písemným souhlasem Univerzity Tomáše Bati ve Zlíně, která je oprávněna v takovém případě ode mne požadovat přiměřený přispěvek na úhradu nákladů, které byly Univerzitou Tomáše Bati ve Zlině na vytvoření díla vynaloženy (až do jejich skutečné výše);
- · pokud bylo k vypracování bakalářské práce využito softwaru poskytnutého Univerzitou Tomáše Bati ve Zlině nebo jinými subjekty pouze ke studijním a výzkumným účelům (tj. k nekomerčnímu využití), nelze výsledky bakalářské práce využit ke komerčním účelům.

Problašují, že

- · elektronická a tištěná verze bakalářské práce jsou totožné;
- na bakalářské práci jsem pracoval samostatně a použitou literaturu jsem citoval. V případě publikace výsledků budu uveden jako spoluautor.

Ve Zline 6 5 2010

John

111 1995 SF v vysokých biolách a o změně a doplněn dalších zakonu ředicin v vysokých Bolach), se změn pozdějších právních photonic 3.4% Zoologicalist sindoctivich peach.

<sup>(1)</sup> Usual Bola neel/Melot zerteping durendal, dylometé, balaldské a regativní práce, u kterých proběhla oblogoba, výctoř posuilní oponović a visloško oblajače protiřednotním databáze kralifskatních praci, kterou spravaje. Zpásob zvetrputní stanost matho předpomode Man

(2) Disertabil, definient, balalátské a réprésel práce odersdané uchaselem k obhajobě musí být něj magméně pět pracermích dnů před hondrolm obhayoby zvelepsény knahlížení velepsom v místě sečeném vaténům pěvápisem vysoké školy nebo nesti-li xak sečeno, v mlatě pracorité resolé that, lde se mi long oblogoba práce. Katáj a miée se systembol práce pořeznat na své nálšady výpus, apus nebo ricemetering

(3) Plot, te odestdórón próce antor ambási se trerepubsim reé práce podle tohoto zákony. Sez obledu na výsledek oblagoby.

2) zákon č. 121/2000 Sb. o právo autorsków, o právoch souvisejících s právou autorsków a o zmlož nákových zákonů šautorské zákony ve znění pozdějších právních předpasi, § 35 odat. 3:

(3) Do práva autorského také nezasahaje škola nebo školské če vzdělánaci zařízení, užsje-li nekoli za účelom příměho nebo nepříměho hospodářského nebo obchodního postpěchu. k výsez seho k všasní potřebě dílo vytvořené žákom nebo studomnu ke splotní skolačch sebo studijnich portunesti vyplývajících z jeho právního vztaku ke škole nebo školskénu či vzdělávacího zařízení číkobů díloz.

3) zákon č. 121/2000 Sb. a právu autorsków, o právech sowieszkich z právou autorským a o změné některých zákonů (sutorský zákon) se změní pozdějších právních předpratí. § 60 Školní díla:

(1) Shoks neba Modoké či vzáčálovací zařízení mají za obvyklých podmínek právo na uzavření lucenční ankouvy o užstí Bahallos děla (j. 25 odst. I): Odpini-li autor takovlio dila udėtė andesi bez nižniko dirnak, makas se iyto osoly domikat nakraženi chybėjiciho projevu jeho vide s souls: Ustasowni j. 35 odst. 3 zistává nydotčeno.

(2) Newl-b syndrolers joint, with outer thebitio dila ret dilo attr is prolynout journal terrics, newl-li to v respons a oprimitation sipey thely nebo Biolskillo či rzdólánaciho zařízení.

(1) Skola who thelold it rediffered entitled jum opeimitry petatent, aby jur autor thidulus dila z relation for doutentiles r sourcitost s séries dás à podytentie licence pode odstavce 2 přeněřené přopěl na ülvada nákladá, které na výtvoření díla vynakéchy, a to podle olobonti až do jejich skatelně výle: přítom se přáblidne k výli výdělka dosaženého školou nebo školským či vzdělénocim zařízením z užně školniho dila podle odstavce 1.

#### **ABSTRAKT**

Cvičení k předmětu Teorie zpracování dat se stále vyvíjejí, stejně jako využívání didaktických prostředků v tomto předmětu. V práci je popsán kvalitativní výzkum, který se zaměřuje na správné nasměrování tohoto vývoje. Analýzou dat z dotazníku, pozorování a dokumentů lze získat cenné informace. Zpracováním těchto informací pak nalezneme cestu k tomu, jak efektivně využívat didaktické prostředky ve cvičeních.

Klíčová slova: didaktické prostředky, dotazník, pozorování, dokumenty, kvalitativní výzkum

#### **ABSTRACT**

Seminars on Theory of Data Processing are still progressing as well as the use of didactics in this subject. The work describes the qualitative research, which is aimed to the right direction of this development. Analysis of dates from the questionnaire, observations and documents, can give us a lot of valuable information. Processing of this information will give us the way how to use the didactics in these seminars effectively.

Keywords: didactics, questionnaire, observation, documents, qualitative research

Motto: "Bohatství není v penězích, ale v lidech"

Chtěla bych poděkovat Ing. Mgr. Svatavě Kašpárkové, Ph.D, rodině, přátelům za trpělivost a studentům prvního ročníku navazujícího magisterského studia oboru Počítačové a komunikační systémy za spolupráci.

Prohlašuji, že odevzdaná verze bakalářské/diplomové práce a verze elektronická nahraná do IS/STAG jsou totožné.

## **OBSAH**

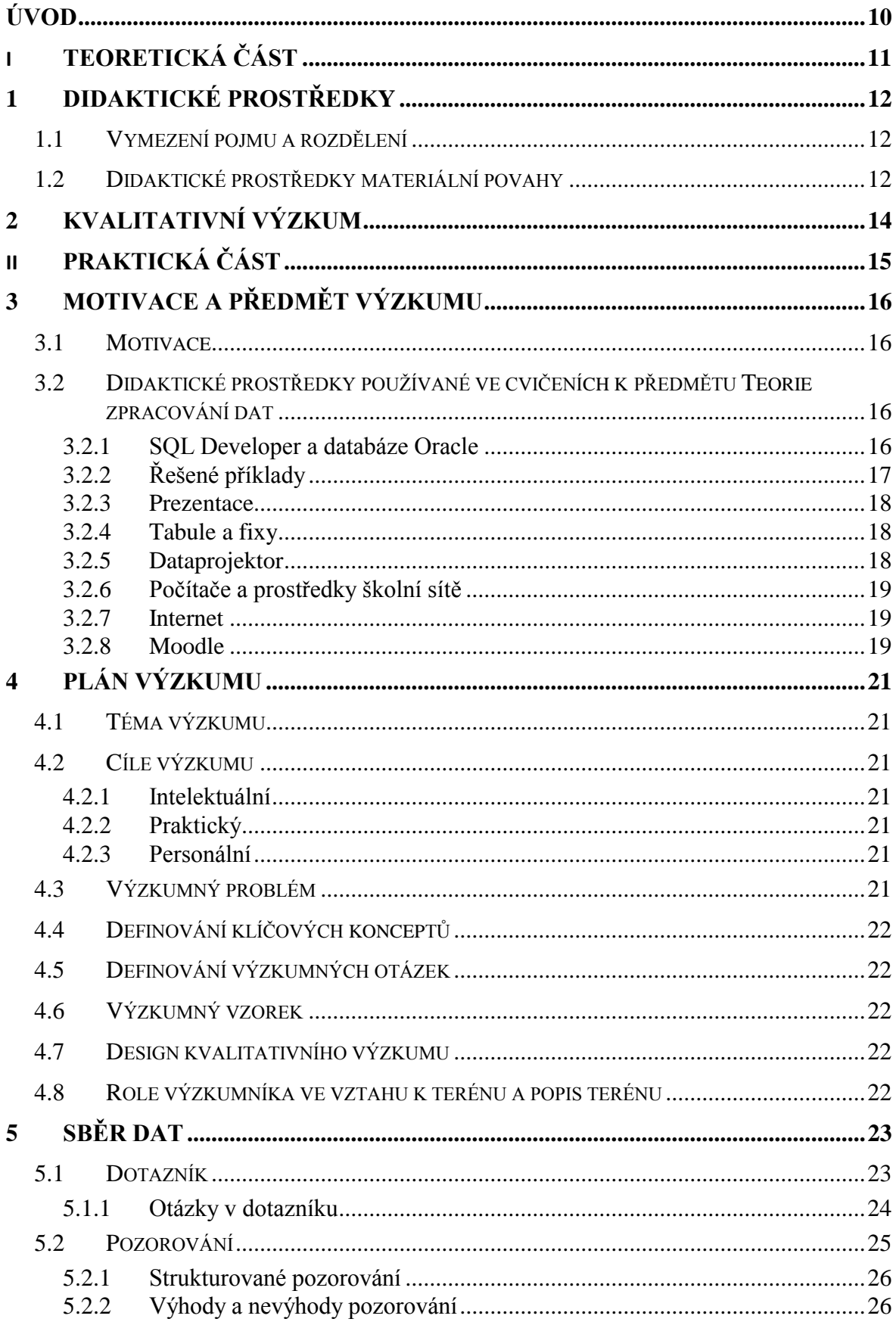

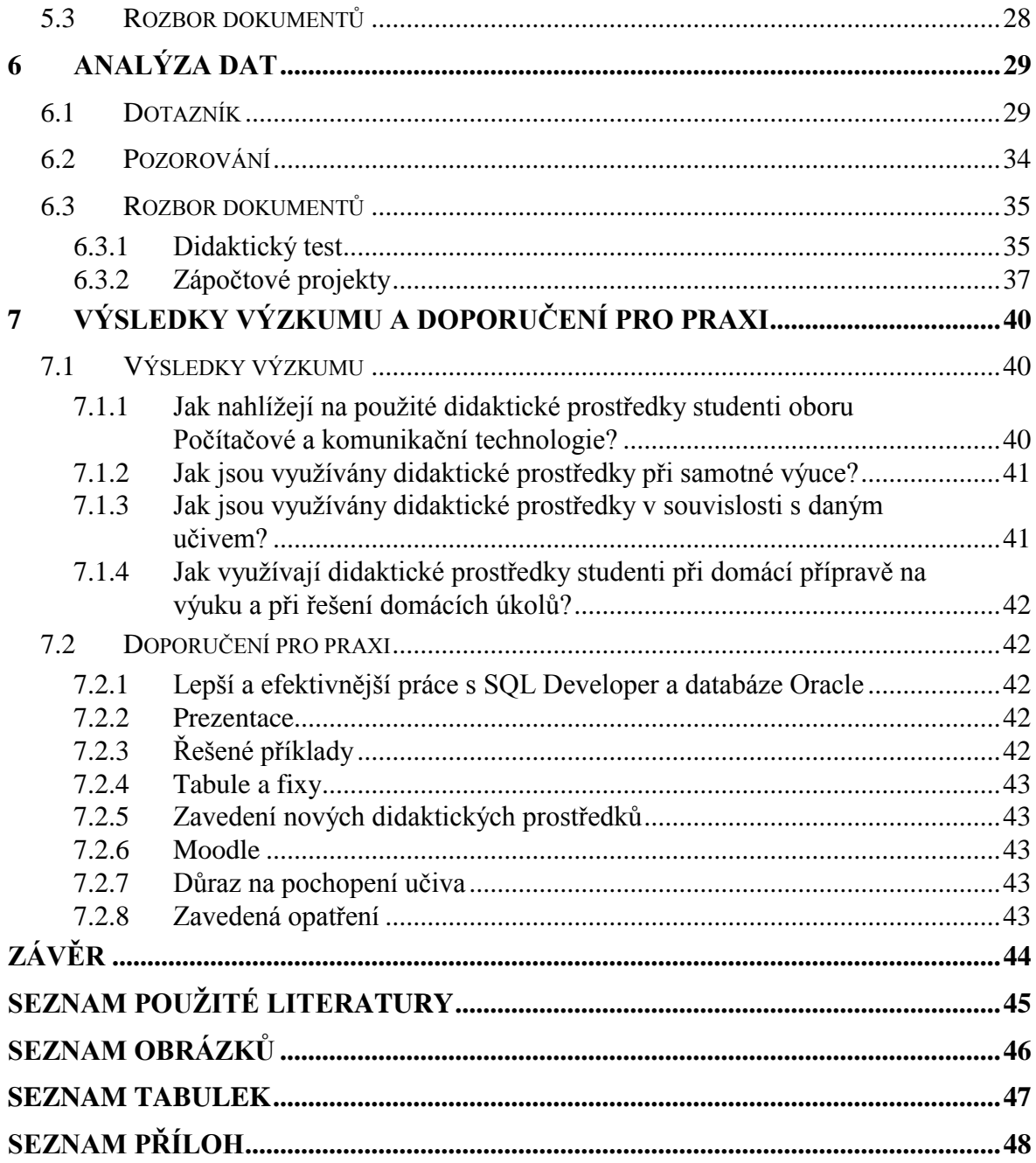

### <span id="page-9-0"></span>**ÚVOD**

V roce 2007 jsem dostala za úkol vytvořit cvičení k předmětu Teorie zpracování dat. Zadání znělo jednoduše – vytvořte cvičení o multimediálních databázích. Když jsem začala zjišťovat informace z této oblasti, následovalo nemilé překvapení a to takové, že k tomuto tématu neexistuje téměř žádná česky psaná literatura, podle které by bylo možné obsah cvičení vytvořit. Bylo tedy třeba vyjít z různých článků a anglických podkladů. Podle zjištěných informací byla vybrána multimediální databáze a započato vytváření prezentací a příkladů z dostupných informačních zdrojů. První rok cvičení probíhal pouze teoreticky, bez toho aniž by si studenti mohli na vlastní kůži zkusit, jak multimediální databáze funguje. Následující rok se (po dlouhém a náročném domlouvání) již podařilo sehnat licenci a po nemalých problémech databázi zpřístupnit studentům i prakticky. Letos poprvé výuka proběhla celkem podle mých představ a poprvé byl použit také systém Moodle. Přesto je třeba říci, ţe nic není dokonalé a je stále co zlepšovat.

Tato práce se zabývá kvalitativním výzkumem využití a efektivity didaktických prostředků ve cvičeních k předmětu Teorie zpracování dat. V první části je nastíněn velmi lehký teoretický úvod k didaktickým prostředkům. Za ním následuje rozsáhlejší praktická část. V praktické části je navržen plán výzkumu a proveden sběr dat třemi způsoby a to dotazníkem, pozorováním a rozborem didaktického testu a zápočtových projektů. Praktická část je proto tak rozsáhlá. Získáním informací z více zdrojů je však možné se na výzkumný problém podívat z více pohledů a získat tak zajímavější výsledky. Samozřejmě výsledky z jednotlivých nasbíraných dat mohou být ovlivněny různými vedlejšími faktory. Pokud ale z více zdrojů dostaneme velice podobné informace, již víme, kterým směrem se ubírat. Tento výzkum se zabývá zkoumáním materiálních didaktických prostředků, které jsou zde dále popsány a vymezeny. Po analýze dat jsou navržena opatření, která je dobré provést v praxi.

#### <span id="page-10-0"></span>TEORETICKÁ ČÁST I.

## <span id="page-11-0"></span>**1 DIDAKTICKÉ PROSTŘEDKY**

Při realizaci lidského učení se setkáme s pojmem "didaktický prostředek". Tento termín však není definován jednoznačně a autoři odborných knih nám jej předkládají v různém pojetí. Proto zde bude uvedeno hned několik pohledů na tento pojem v množném čísle a jeho další rozdělení.

#### <span id="page-11-1"></span>**1.1 Vymezení pojmu a rozdělení**

Hlavatý (2002) chápe didaktické prostředky jako všechny prostředky, které napomáhají k dosažení cílů vyučovacího procesu a z těchto cílů vycházející. Řadí sem didaktické zásady, verbální a mimoverbální komunikační prostředky učitele a žáka, jejich vědomosti a dovednosti užívané k osvojování nové učební látky a veškeré prostředky materiálně technické základny výuky.

Dělí je na nemateriální, mezi které zahrnuje metody, formy a zásady vyučování a materiální, kam patří pomůcky, zařízení a potřeby. Někteří autoři chápou didaktické prostředky pouze jako prostředky materiální povahy, které spolu s formami, metodami a zásadami pomáhají dosahovat plnění cílů vyučovacího procesu (Skalková, 2007). Dále bude přihlíţeno k tomuto omezenému pojetí a pojmem didaktické prostředky bude rozuměno didaktické prostředky materiální povahy.

#### <span id="page-11-2"></span>**1.2 Didaktické prostředky materiální povahy**

Didaktické prostředky materiální povahy jsou prostředky, které mohou být používány ve výuce, kde jsou tedy podpůrným prostředkem k dosahování výukových cílů. Lze je dále dělit na (Hlavatý, 2002):

- Učební pomůcky a metodické pomůcky.
- Školní potřeby, zařízení, výukové prostory.
- Didaktickou techniku.

Učební pomůcky jsou prostředky, které sdělují informace, vypovídají podrobně o obsahu výuky a působí přímo na učební činnost žáka (např. učebnice).

Metodické pomůcky jsou prostředky určené učiteli k výkonu jeho řídící, diagnostické a korekční funkce (např. metodické příručky).

Školní potřeby jsou často definovány jako drobné předměty používané při grafických projevech žáků a předměty určené k reprodukci výsledků žákovy učební činnosti (sešit, kružítko).

Zařízením jsou druhy didaktických prostředků, které se bezprostředně nevztahují k obsahu výuky, nejsou využívány jako učební pomůcky (např. školní nábytek).

Výukové prostory jsou prostory sloužící k didaktickým činnostem, patří sem makro- a mikroprostory, interiéry a případně exteriéry (laboratoř, PC učebna).

Didaktická technika zahrnuje vhodně vybrané, upravené nebo speciálně vyvinuté přístroje a zařízení, které je využíváno zejména k prezentaci vybraných učebních pomůcek, racionalizaci a bezprostřední kontroly a řízení učebních činností žáku, jakožto i k dalším didaktickým účelům (Hlavatý, 2002).

## <span id="page-13-0"></span>**2 KVALITATIVNÍ VÝZKUM**

Kvalitativní výzkum je subjektivní kvalitativní metoda zaměřená na proces a průběh určité činnosti. Cílem výzkumu je zmapovat přirozené chování lidí v jejich přirozeném životním kontextu z hlediska výzkumníka i zkoumaných jedinců. Výzkum začíná bez hypotéz a shromažďuje velké množství údajů o chování lidí a jeho kontextu, které se zaznamenávají a interpretují. Hypotézy vznikají v průběhu výzkumu. Jedná se o dlouhodobé pozorování nebo jiné techniky terénního výzkumu, při nichž dochází ke kooperaci výzkumníka s respondenty při sběru údajů, ovšem bez jakéhokoliv do dějů nebo manipulace s proměnnými. Zpracováním dat se rozumí v tomto případě slovní kvalitativní popis, analýza a interpretace údajů o chování lidí a jejich kontextu. Výsledkem výzkumu je vysvětlení chování lidí v určité situaci a nastínění hypotéz. Kvalitativním výzkumem se rozumí výzkum, jehož výsledků není dosahováno pomocí statistických metod nebo jiných způsobů kvantifikace. Ovšem kvalitativní a kvantitativní metody se mohou kombinovat, přesto většina výzkumníků klade důraz na jeden z těchto přístupů a to vzhledem k podstatě zkoumaného problému. (Kašpárková, 2009)

# <span id="page-14-0"></span>**II. PRAKTICKÁ ČÁST**

## <span id="page-15-0"></span>**3 MOTIVACE A PŘEDMĚT VÝZKUMU**

Než bude popsána realizace vlastního výzkumu, je třeba říci, co bude vlastně zkoumáno.

### <span id="page-15-1"></span>**3.1 Motivace**

Jak již bylo zmíněno v úvodu, jsem vyučující cvičení k předmětu Teorie zpracování dat, a proto mám zájem na zkvalitňování této výuky a ke zkvalitňování výuky patří také zkvalitňování didaktických prostředků.

## <span id="page-15-2"></span>**3.2 Didaktické prostředky používané ve cvičeních k předmětu Teorie zpracování dat**

#### <span id="page-15-3"></span>**3.2.1 SQL Developer a databáze Oracle**

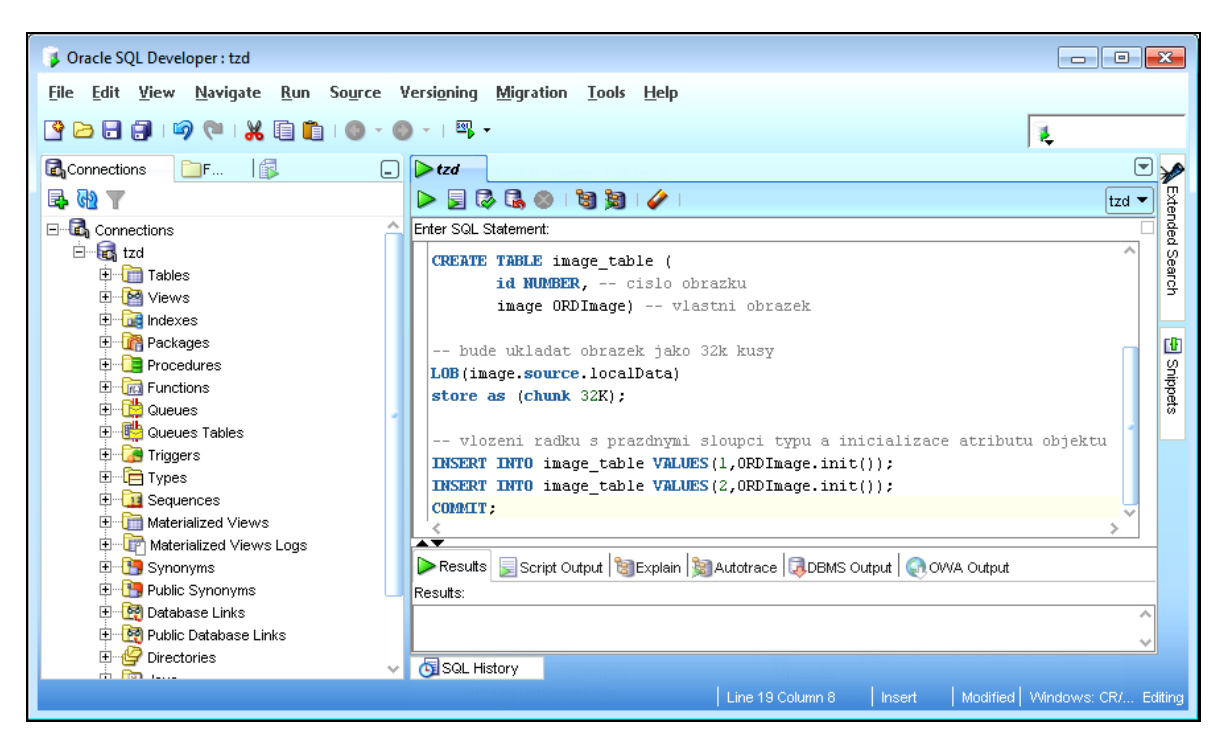

Obrázek 1: Prostředí SQL Developeru

<span id="page-15-4"></span>Oracle je robustní databázový systém obsahující relačně-objektové multimediální rozšíření interMedia, které umožňuje uživatelům pracovat s multimediálními daty, především s obrázky. Je zde sice podpora také pro video, audio a jiná nestrukturovaná data, ovšem ve velmi omezeném rozsahu. Ve cvičeních se studenti učí zpracovávat především obrázky, ukládat je a vybírat z databáze a zjišťovat a měnit jejich vlastnosti. Důležité je ovšem také propojení s jinými daty a využití některých možností klasické relační databáze. Tento databázový systém je nainstalován na školním serveru. Všichni studenti sdílejí jednu databázi a své objekty rozlišují prefixem vytvořeným z roku a počátečních písmen jejich příjmení. Připojení k serveru je možné odkudkoliv z internetu, tedy ho mohou využít studenti i doma. Na pracovních stanicích v učebně je nainstalován pouze SQL Developer, pomocí něhož se studenti k databázi připojují. SQL Developer grafický nástroj pro vývoj databází Oracle. Je možné jej zdarma stáhnout a nemá velké nároky na hardware počítače, proto jej studenti bez problémů mohou používat i doma. Slouží pro usnadnění a zrychlení práce s databází Oracle. Umožňuje prohlížet databázové objekty, data, připojení, běhy a především psát ("intelisense" – doplňování názvů, zvýraznění syntaxe apod.) a ladit SQL skripty. Jelikož jsou cvičení zaměřena prakticky, je SQL Developer spolu s databází Oracle nezbytným didaktickým prostředkem jak pro výuku samotnou, tak pro domácí použití.

#### <span id="page-16-0"></span>**3.2.2 Řešené příklady**

Řešené příklady jsou skripty v jazyce SQL, které slouží jako praktické ukázky práce s databází.

```
-- vytvoreni tabulky pro obrazky
SET SERVEROUTPUT ON:
SET ECHO ON:
-- pokud existuje tabulka se stejnym nazvem. bude smazana < komentář
DROP TABLE image_table PURGE: << SQL příkaz
CREATE TABLE image_table (
      id NUMBER, -- cislo obrazku
       image ORDImage) -- vlastni obrazek
-- bude ukladat obrazek jako 32k kusy
LOB (image.source.localData)
store as (chunk 32K):
-- vlozeni radku s prazdnymi sloupci typu a inicializace atributu objektu
INSERT INTO image_table VALUES(1,0RDImage.init());
INSERT INTO image_table VALUES(2,0RDImage.init());
COMMIT.
```
#### Obrázek 2: Ukázka řešeného příkladu

<span id="page-16-1"></span>Navíc usnadňují studentům psaní, slouží jako vzor, protože cílem praktické výuky není opsat správně text z plátna či tabule, ale pochopit, co předváděná část kódu v databázi provádí. Studentům tedy stačí příslušný skript modifikovat podle zadání, které je právě požadováno. Příklady jsou obohaceny komentáři pro snadnější pochopení programového kódu.

Řešené příklady sice nejsou nezbytným didaktickým prostředkem, ale jsou velice dobrým pomocníkem při výuce a především jako vodítko při domácích práci studentů.

#### <span id="page-17-0"></span>**3.2.3 Prezentace**

Prezentací se rozumí prezentace vytvořená v programu Microsoft PowerPoint.V prezentacích pro cvičení k předmětu Teorie zpracování dat je studentům nastíněn teoretický základ, který je důležitý pro pochopení praktických příkladů a objasnění fungování multimediální databáze. Tyto prezentace jsou studentům dostupné ve formátu pdf. Prezentace nejsou využívány v každém cvičení. Často se je totiž v jednom cvičení vysvětlen teoretický základ a započata praktická práce a v následujícím (následujících) cvičení (cvičeních) se pokračuje v praktickém procvičování. Prezentace většinou nejsou nikterak dlouhé a často se odkazují na řešené příklady. Ukázka prezentace je přiložená jako příloha [P I.](#page-47-1)

#### <span id="page-17-1"></span>**3.2.4 Tabule a fixy**

V učebně se nachází bílá mazatelná tabule a fixy čtyř barev. Tabule není využívána příliš často, ale v některých případech je to velice vhodný didaktický prostředek. Výhodou tabule je to, že při vysvětlování je možné dopisovat postupně a studentů tak zároveň provést rozbor řešení tak podrobně, jak je to třeba. Nevýhodou je, že informace z tabule se hůře uchovávají (musí je někdo opsat, vyfotit) a ne vždy mohou být všem dobře čitelné, jelikož se jedná o ruční práci. Používání tabule je také závislé na rozdělení míst v učebně a světelných podmínkách, které nemusí být vždy vhodné (tabule se z některých úhlů pohledu leskne ...). Přesto je dobré tento didaktický prostředek používat, protože na rozdíl od prezentací je pomocí tabule možné reagovat na nezvyklé situace (například prezentaci předchozí skupina pochopila dobře, ale současná skupina ne zcela, je třeba něco vysvětlit na jiném příkladu ...).

#### <span id="page-17-2"></span>**3.2.5 Dataprojektor**

Dataprojektor je nezbytným didaktickým prostředkem pro výuku cvičení k předmětu Teorie zpracování dat. Kromě prezentací je na něm promítána i práce v SQL Developeru a v podstatě veškerá činnost prováděná učitelem na počítači během cvičení. Obdobně jako u tabule je třeba dbát na zajištění dobré viditelnosti promítaných informací studentům (světlo, velikost fontu apod.). Dataprojektor je umístěn na pevném místě (u stropu) a tudíž nelze měnit jeho pozici a směr promítání.

#### <span id="page-18-0"></span>**3.2.6 Počítače a prostředky školní sítě**

Učebna obsahuje 21 počítačů rozmístěných v řadách, jako je vidět na fotografiích (příloha [P IV\)](#page-47-2). Počítače jsou připojeny do školní sítě a mají přístup na internet. Studenti se přihlašují pomocí loginů do sítě Novell. Ve školní síti se nachází disk P, kam může vyučující studentům nahrávat různé materiály a programy (v rozumné míře, jinak bude upozorněn správci). Z tohoto disku mohou studenti data číst, nemohou sem ovšem nic zapisovat. Na každé stanici mají studenti možnost zapisovat na lokální disk D a svůj domovský disk v síti. Studenti mají omezená práva. Naštěstí SQL Developer není třeba instalovat, stačí jen rozbalit a spustit z disku D. Mimo připojení přes SQL Developer jsou studenti občas použít připojení ke vzdálené ploše serveru s databází Oracle, protože ze souborového systému tohoto serveru načítají data do databáze, typicky obrázky. Data sem mohou také zapisovat. Každý student má určenu svou složku a login, pod kterým se přihlašuje. Počítače a jejich připojení do internetu (sloužící především k připojení k serveru s databází Oracle) jsou opět nezbytným didaktickým prostředkem pro výuku.

#### <span id="page-18-1"></span>**3.2.7 Internet**

Jak již bylo výše popsáno, některé služby internetu jsou pro výuku nezbytné. Jsou tu ale ještě další služby, bez kterých by sice výuka fungovat mohla, ale které přinášejí pohodlnější řešení některých situací. Ze služeb internetu, které nebyly již výše jmenovány, jsou ve výuce cvičení k předmětu Teorie zpracování dat využitelné email a web. Email slouží především ke komunikaci studentů s učitelem. Pro tyto účely poskytuji studentům také ICQ a telefonní číslo. Na webu studenti mohou jednak zkoumat další materiály, většinou se jedná o anglicky psanou originální dokumentaci k databázi Oracle, ale mají zde i nějaké příklady a materiály z minulých let cvičení dostupné na adrese http://tzd.xkatulka.com.

#### <span id="page-18-2"></span>**3.2.8 Moodle**

Na českém portálu věnovanému online vzdělávacímu prostředí Moodle (Moodle.cz, 2009) je možné nalézt velice výstižný popis tohoto systému: "Moodle je softwarový balík určený pro podporu prezenční i distanční výuky prostřednictvím online kurzů dostupných na WWW. Moodle je vyvíjen jako nástroj umožňující realizovat výukové metody navržené v souladu s principy konstruktivisticky orientované výuky. Moodle umožňuje či podporuje snadnou publikaci studijních materiálů, zakládání diskusních fór, sběr a hodnocení elektronicky odevzdávaných úkolů, tvorbu online testů a řadu dalších činností sloužících pro podporu výuky.

Moodle je volně šiřitelný software s otevřeným kódem. Běží na Unix, Linux, Windows, Mac OS X, Netware a na jakémkoliv dalším systému, který podporuje PHP. Data jsou ukládána v databázi MySQL, PostgreSQL, MS SQL nebo Oracle."

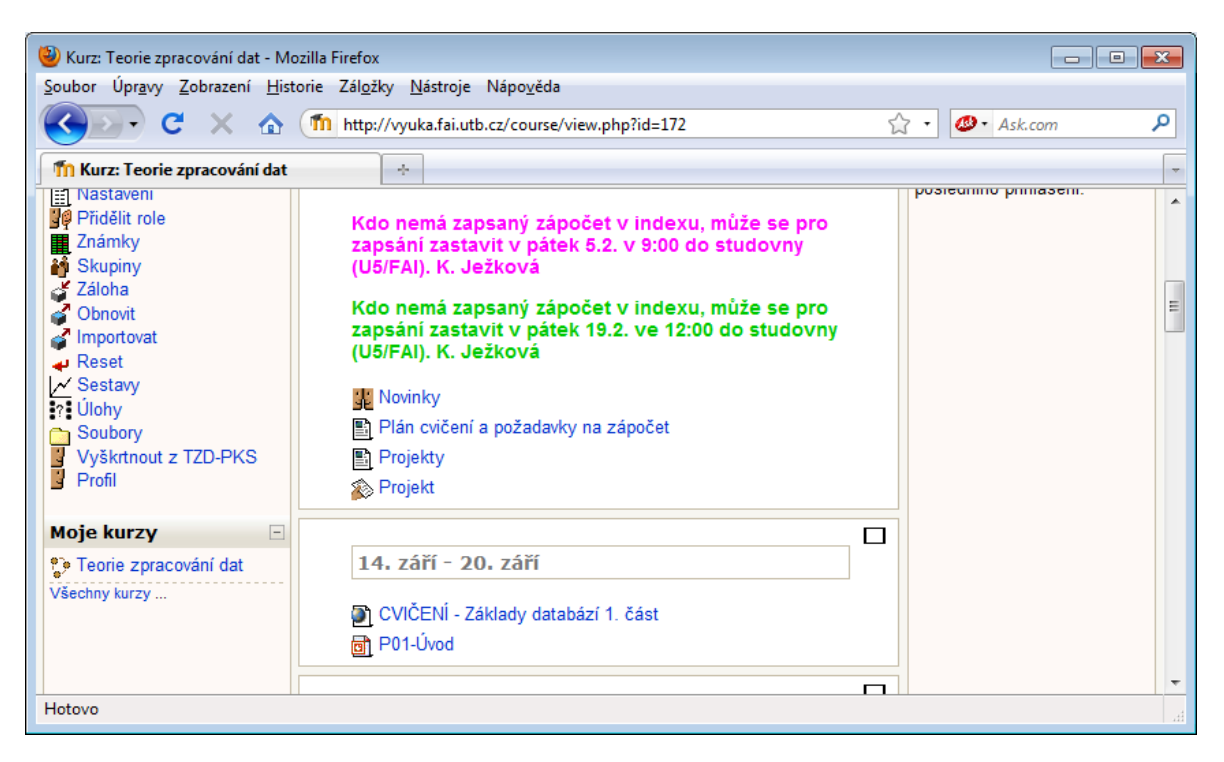

Obrázek 3: Kurz Teorie zpracování dat v systému Moodle

<span id="page-19-0"></span>Na Fakultě aplikované informatiky Univerzity Tomáše Bati ve Zlíně je systém Moodle používán celkem hojně. I pro předmět Teorie zpracování dat je zaveden online kurz, kde mohou studenti nalézat jak materiály ze cvičení, tak z přednášek. Dále zde mohou být umístěna různá důležitá upozornění. Přes Moodle jsou odevzdávány projekty a realizovány testy, které mohou být v tomto systému také hodnoceny. Systém poskytuje další funkčnosti, které by bylo možné využít. Největší výhodou je integrace spousty činností a materiálů na jednom místě. To však může být i nevýhodou v případě, že dojde k výpadku systému, k čemuž v podzimním semestru docházelo často. Proto je dobré mít i "zálohu" – například prezentace je možné nahrát také na web nebo sdílený disk P. I přes tyto výpadky je systém výborným pomocníkem, použitelným při různých stupních a formách vzdělávání.

### <span id="page-20-0"></span>**4 PLÁN VÝZKUMU**

Ještě než je započat vlastní výzkum, je třeba si stanovit plán výzkumu, tedy ujasnit si, co a jak bude zkoumáno. Následující odstavce se snaží tento plán naznačit. V případě sestavování plánu výzkumu bylo postupováno podle knihy Kvalitativní výzkum v pedagogických vědách (Švaříček, Šeďová, 2007), přičemž metody sběru dat, vybrané pro výzkum, jsou popsány v kapitole [5](#page-22-0) [Sběr dat.](#page-22-0)

#### <span id="page-20-1"></span>**4.1 Téma výzkumu**

Téma výzkumu je shodné s názvem práce, tedy "Využití a efektivita didaktických prostředků ve cvičeních k předmětu Teorie zpracování dat".

#### <span id="page-20-2"></span>**4.2 Cíle výzkumu**

#### <span id="page-20-3"></span>**4.2.1 Intelektuální**

Cílem je popsat silné a slabé stránky didaktických prostředků a jejich využití ve výuce cvičení k předmětu Teorie zpracování dat, a ukázat možná řešení vedoucí k vylepšení současného stavu. Získané poznatky mohou být použity jako vodítko ke zkvalitnění didaktických prostředků a jejich využívání také v jiných cvičeních k předmětům v ICT oborech na VŠ.

#### <span id="page-20-4"></span>**4.2.2 Praktický**

Informace získané z tohoto výzkumu mohou být využity pro vylepšení současných didaktických prostředků využívaných ve výuce cvičení k předmětu Teorie zpracování dat a případnému doplnění nových podle skutečných potřeb.

#### <span id="page-20-5"></span>**4.2.3 Personální**

Osobně vyučuji cvičení k předmětu Teorie zpracování dat a podílím se na vytváření didaktických prostředků pro tuto výuku, proto je pro mě osobně významné téma prozkoumat.

#### <span id="page-20-6"></span>**4.3 Výzkumný problém**

Využití a efektivita didaktických prostředků ve cvičeních k předmětu Teorie zpracování dat.

#### <span id="page-21-0"></span>**4.4 Definování klíčových konceptů**

Termínem "využití didaktických prostředků" v této práci je chápáno při jaké příležitosti a jak často jsou didaktické prostředky využívány. Termínem "efektivita didaktických prostředků" se v této práci rozumí to, jak efektivní jsou jednotlivé didaktické prostředky v souvislosti s probíraným učivem. Za "didaktické prostředky" jsou zde považovány didaktické prostředky materiální povahy.

#### <span id="page-21-1"></span>**4.5 Definování výzkumných otázek**

- 1. Jak nahlížejí na použité didaktické prostředky studenti oboru Počítačové a komunikační technologie?
- 2. Jak jsou využívány didaktické prostředky při samotné výuce?
- 3. Jak jsou využívány didaktické prostředky v souvislosti s daným učivem?
- 4. Jak využívají didaktické prostředky studenti při domácí přípravě na výuku a při řešení domácích úkolů?

#### <span id="page-21-2"></span>**4.6 Výzkumný vzorek**

V tomto případě je výzkumný vzorek jasně daný. Jedná se o skupinu studentů prvního ročníku navazujícího magisterského studia oboru Počítačové a komunikační systémy na Fakultě aplikované informatiky Univerzity Tomáše Bati ve Zlíně, kteří navštěvují cvičení k předmětu Teorie zpracování dat. Skupina obsahuje 18 studentů, z nichž jedna je žena, zbytek muži.

#### <span id="page-21-3"></span>**4.7 Design kvalitativního výzkumu**

Tato práce není pevně vázána na konkrétní již zavedený design výzkumu. Proto lze tento design označit jako pragmatický (Švaříček, Šeďová, 2007).

#### <span id="page-21-4"></span>**4.8 Role výzkumníka ve vztahu k terénu a popis terénu**

Výzkum je prováděn učitelkou, která vede skupinu celý semestr, lze tedy říci, že se jedná o roli domorodce. Výzkum probíhá v počítačové učebně přímo při výuce cvičení k předmětu Teorie zpracování dat.

## <span id="page-22-0"></span>**5 SBĚR DAT**

#### <span id="page-22-1"></span>**5.1 Dotazník**

Dotazníková metoda patří k tzv. exploračním metodám, tedy metodám získávání údajů prostřednictvím subjektivních výpovědí zkoumaných osob. Jde o metodu, kdy se řešitel ptá tak, že žádá respondenty, aby odpověděli na otázky a výzvy zaměřené na výzkumný účel. Je důležité si uvědomit, že nejde o získávání objektivních údajů, ale pouze o názory lidí na zkoumané objekty, jevy a procesy (Turek, 2009).

V dotazníku se rozlišují tři typy položek podle míry volnosti odpovědí respondentů. Zavřené položky respondentovi nabízejí alternativy odpovědí a výroků, mezi kterými si volí (zaškrtne, označí, ...) tu, se kterou souhlasí. Množina odpovědí respondentů je tedy určená předem. Často se také vyskytují tzv. dichotomické položky, u kterých může respondent zvolit pouze jednu z alternativ ano – ne. Takovéto otázky ovšem nejsou správné, protože většina lidí není rozhodnuta pro žádný z extrémů, proto je vhodnější volit více alternativ, ideálně 5 až 7. Zavřené položky se používají často na vyjádření míry vlastnosti, intenzity postoje nebo hodnocení nějakého jevu, tzn. na škálování. Nejznámější jsou Likertovy škály, nazývané také sumativní posuzovací škály. Skládají se zpravidla z 5 až 7 alternativ, odstupňovaných podle intenzity postoje do velice pozitivního přes pozitivní, neutrální negativní až po velmi negativní postoj. Při postojových škálách je vhodné jednotlivým nabídkám přiřadit číselné hodnoty (Turek, 2009).

Při otevřených položkách může respondent odpovědět volně, není vázaný na nabízené odpovědi. Může odpovědět, co chce a kolik chce. Polootevřené položky umožňují respondentovi zvolit si alternativu z nabízených odpovědí, ale také je zde volný řádek, kde může respondent sám něco přidat nebo projevit zcela jiný názor (Turek, 2009).

Výhodou zavřených položek v porovnání s otevřenými a polootevřenými položkami je větší jednotnost měření, a tedy vyšší reliabilita, lepe se vyhodnocují. Umožňují respondentovi odpověď i v případech, kdy se respondent nedokáže přiměřeně vyjádřit vlastními slovy.

Ještě před sestavením dotazníku je třeba znát odpověď na to, co chci dotazníkem zjišťovat, tedy cíle dotazníku. Položky dotazníku poté vyplývají z jeho cílů. V případě, že u respondentů může vzniknout obava z důsledků odpovědí, je třeba, aby byl dotazník anonymní (Turek, 2009).

V případě tohoto výzkumu se jedná o dotazník s uzavřenými položkami se sumativní posu-zovací škálou složenou z pěti možností. Dotazník je přílohou [P III.](#page-47-3) Výsledky dotazníku by měly odpovědět na následující výzkumné otázky:

- 1. Jak nahlížejí na použité didaktické prostředky studenti oboru Počítačové a komunikační technologie?
- 2. Jak využívají didaktické prostředky studenti při domácí přípravě na výuku a při řešení domácích úkolů?

Díky tomu, že se jedná o již pokročilé uživatele PC, je možné si dovolit dotazník netisknout, ale nahrát jej na sdílený disk P. Odtud si jej studenti stahují, vyplňují a odesílají podle instrukcí.

Dotazník je složen ze tří částí.

V první části je vysvětlen účel dotazníku a instruktáž jak dotazník vyplnit a kam odeslat.

Druhá část obsahuje vlastní otázky. K těmto otázkám je možné v případě nejasností podat učitelem vysvětlení (bude popsáno u jednotlivých otázek). Tento způsob vidím jako vhodnější než ke každé otázce psát dlouhé instrukce.

Třetí částí je poděkování.

Dotazník přikládám v závěru práce.

#### <span id="page-23-0"></span>**5.1.1 Otázky v dotazníku**

Každá otázka obsahuje několik řádků, které slouží jako podotázky a odpovědi na ně lze vybírat z pěti odstupňovaných možností typu "velmi dobré ... špatné".

## **1. Jak jsou pro Vás důležité didaktické prostředky používané při výuce Teorie zpracování dat – cvičení?**

Tato otázka se zaměřuje na hodnocení vybraných didaktických prostředků podle jejich důležitosti pro výuku. U každého prostředku mají možnost studenti zvolit z pěti odstupňovaných možností od "bez toho si nedokážu výuku představit" až po "zbytečné".

**2. Které didaktické prostředky a v jaké míře využíváte doma při přípravě na Teorie zpracování dat – cvičení?**

I pro domácí přípravu na cvičení studenti využívají některých didaktických prostředků. Zajímá mě, které, a do jaké míry. Opět je zde seznam didaktických prostředků materiální povahy, kde každého z nich mají studenti možnost uvést jednu možnost ze stupnice od "vždy" až po "nikdy".

#### **3. Jak jste spokojeni s kvalitou didaktických prostředků?**

Hodnocení didaktického prostředku ve smyslu používaný – nepoužívaný ještě nic neříká o jeho kvalitě. Proto jsem zde zařadila i tuto otázku. Zde je dobré když učitel podá studentům upřesňující informace k hodnocení například tabule či diaprojektoru (je dobré říci, že kvalitu mohou hodnotit například tak, jak čitelné jsou z jejich místa informace na tabuli či diaprojektoru). Opět je zde na výběr stupnice v rozmezí "velmi špatné" – "vynikající".

## **4. Následující didaktické prostředky ve výuce Teorie zpracování dat - cvičení dosud chybí. Pokud by došlo k jejich zavedení, v jaké míře, myslíte, že byste je využíval/a?**

Byla by škoda se omezovat pouze na existující a již zavedené didaktické prostředky. Protože vím, že v mé výuce některé didaktické prostředky chybí, zajímá mě také, jak by se k jejich budoucímu zavedení stavěli studenti a zda by je využívali. Výběr odpovědi je na stupnici "neustále" – "nikdy".

#### **5. Jak hodnotíte jednotlivé funkcionality systému Moodle?**

Jelikož systém Moodle je celkem rozsáhlý a letos nově zavedený, uznala jsem, že jeho hodnocení si zaslouží vlastní otázku v tomto dotazníku. Tato otázka tedy neobsahuje seznam didaktických prostředků, ale seznam některých funkcionalit systému Moodle. Studenti mohou hodnotit výběrem z pěti možností od "výborná funkcionalita" až po "naprostá zbytečnosť".

#### <span id="page-24-0"></span>**5.2 Pozorování**

Pozorování patří mezi nejstarší způsoby lidského poznávání. Každý člověk pozoruje chování jiných lidí, dívá se na ně a poslouchá, o čem se baví. Podle toho usuzuje, co má jiný na mysli, proč dotyčný dělá, co dělá a vyvozuje z toho závěry, charakteristické znaky, motivaci k chování jiných apod. Tento každodenní druh pozorování ovšem není pro vědu uspokojivý, protože dívat se ještě neznamená vidět a poslouchat ještě neznamená slyšet.

Výzkumník, který použije metodu pozorování, by měl přesně vědět, co bude pozorovat, proč, jak a kdy to bude pozorovat. Pozorování je třeba vykonávat systematicky, důsledně a objektivně, aby z něj bylo moţné vyvodit spolehlivé závěry. Podle toho, zda pozorovatel ví, co a jak bude pozorovat je pozorování buď strukturované, nebo nestrukturované. Nestrukturované pozorování se vyznačuje tím, že výzkumník nemá předem připravený systém pozorování (Turek, 2009).

#### <span id="page-25-0"></span>**5.2.1 Strukturované pozorování**

Tento typ pozorování se vyznačuje tím, že výzkumník přesně ví, co a jak bude pozorovat a pozorovanou realitu rozděluje do předem určených kategorií. Podmínkou strukturovaného pozorování je správná příprava. Při přípravě pozorování by si měl pozorovatel položit tyto otázky: Co mám pozorovat? Proč to mám pozorovat? Jak to budu pozorovat, aby moje pozorování bylo spolehlivé? Nejdůležitější je přesně a jednoznačně definovat to, co se má pozorovat. To znamená definovat v pojmech pozorovatelné činnosti a chování rozdělit do jednotlivých kategorií. Pro přesnější pozorování a možnost statistického zpracování je možné použít posuzovací škály (Turek, 2009).

Strukturované pozorování lze dále dělit podle délky trvání na dlouhodobé a krátkodobé, podle počtu pozorovaných objektů na individuální nebo skupinové, podle rozsahu pozorovaných jevů na částečné nebo komplexní, podle techniky na přímé (pozorujeme přímo akci) nebo nepřímé (získáváme informace ze záznamu) a zúčastněné (výzkumník je aktérem) nebo nezúčastněné. Pozorování musí zachovávat přirozenost pozorované situace. Pozorované osoby by pokud možno neměly vědět, že jsou objektem pozorování. Osvědčilo se zaznamenávání pozorování do pozorovacích archů, které mohou obsahovat i pozorovací škály (Turek, 2009).

#### <span id="page-25-1"></span>**5.2.2 Výhody a nevýhody pozorování**

Mezi výhody metody pozorování patří především bezprostřednost pozorované situace, přímá účast pozorovatele, to, že pozorování nezávisí na vědomostech a schopnostech pozorovaných (kterými mohou být například vyjadřovací schopnosti, potřebné při rozhovoru). Pozorování nevyžaduje aktivní spolupráci respondentů, tím pádem se výzkumník nesetkává s odporem, jako tomu může být u jiných metod. Další výhodou je i relativně větší objektivita (Turek, 2009).

Nevýhodami pozorování jsou především neopakovatelnost pozorované situace, pasivita pozorovatele, který by neměl do situace zasahovat, omezenost počtu jevů, které může výzkumník sledovat, časová náročnost a možnost subjektivních vlivů (Turek, 2009).

V případě tohoto výzkumu se jedná o zúčastněné strukturované přímé dlouhodobé pozorování.

Pozorování probíhalo v jednotlivých hodinách, cílem bylo zodpovědět tyto otázky:

- 1. Jak nahlížejí na použité didaktické prostředky studenti oboru Počítačové a komunikační technologie?
- 2. Jak jsou využívány didaktické prostředky při samotné výuce?
- 3. Jak jsou využívány didaktické prostředky v souvislosti s daným učivem?

Bylo tedy důležité sledovat, které didaktické prostředky a jak jsou používány ve výuce a jak na ně reagují studenti. K tomuto účelu byl vytvořen pozorovací arch na každou hodinu. Jelikož se jedná o kvalitativní výzkum, bude pominuta míra využití jednotlivých prostředků v dané vyučovací hodině. Jde spíše o to v jakých situacích a jak jsou didaktické prostředky využívány. Následuje tabulka, která je zmíněným pozorovacím archem.

<span id="page-26-0"></span>

| Didaktický prostředek                         | <b>Učivo</b> | Pozornost studentů | Ohlasy studentů |
|-----------------------------------------------|--------------|--------------------|-----------------|
|                                               |              |                    |                 |
| SQL Developer a databáze Oracle               |              |                    |                 |
| Řešené příklady (sql)                         |              |                    |                 |
| Prezentace (ppt, pdf)                         |              |                    |                 |
| Tabule $+$ fixy                               |              |                    |                 |
| Dataprojektor                                 |              |                    |                 |
| Počítač                                       |              |                    |                 |
| Moodle                                        |              |                    |                 |
| Internet (web, email )                        |              |                    |                 |
| Prostředky školní sítě (sdílené složky apod.) |              |                    |                 |

Tabulka 1: Pozorovací arch

Pozorností studentů je myšleno především to, jestli všichni vnímají nebo se věnují raději jiným činnostem. Ohlasy studentů jsou připomínky typu "nemůžu přečíst", "nerozumím", ale i projev zájmu jako například "a nešlo by to udělat takto ...".

#### <span id="page-27-0"></span>**5.3 Rozbor dokumentů**

V kvalitativním výzkumu je možné rovněž použít jako zdroj dat výzkumu práce studentů. V tomto případě se vhodnými dokumenty zdají být zápočtové projekty a výsledky didaktického testu, které poskytují informaci o tom, jak bylo které učivo zvládnuto. Při předpokladu, studenti při přípravě na didaktický test využívají dostupné didaktické prostředky, lze usuzovat, zda je dané učivo pokryto dostatečně didaktickými prostředky a zda s nimi dokážou studenti správně pracovat a chápat jejich obsah. Obdobnou informaci je možné nalézt také v zápočtových projektech, které studenti řeší především doma a při výuce se mohou zeptat na věci, kterým nerozumí. Rozbor dokumentů by měl pomoci objasnit následující výzkumné otázky.

- 1. Jak jsou využívány didaktické prostředky v souvislosti s daným učivem?
- 2. Jak využívají didaktické prostředky studenti při domácí přípravě na výuku a při řešení domácích úkolů?

Vlastní didaktický test je možné nalézt v příloze [P III.](#page-47-3)

Ukázku protokolu k zápočtovému projektu je možné nalézt v příloze [P V.](#page-47-4)

## <span id="page-28-0"></span>**6 ANALÝZA DAT**

#### <span id="page-28-1"></span>**6.1 Dotazník**

Dotazníkové akce se zúčastnilo 13 studentů z celkového počtu 18.

Díky tomu, jak je dotazník sestaven, je možné z každé otázky vyčíst jednak – výsledek konkrétní podotázky, ale také to, jak si tento výsledek stojí v celkovém pořadí v rámci celé otázky. Celkové pořadí získáme tak, že výsledky vynásobíme "váhou", sečteme a podělíme počtem hlasujících. Váhu přidělujeme tak, že "nejlepšímu hodnocení" přiřadíme číslo 5 a "nejhoršímu" číslo 1.

Výsledky dotazníků byly zpracovány v programu MS Excel, který poskytuje mnoho zajímavých funkcí pro zpracování dat. Například na eliminaci chyby je možné použít kontrolní součet za každou podotázkou, který hlásí počet hlasujících. Všichni odpověděli na všechny otázky, a proto u každé otázky musel být stejný kontrolní součet. Po zpracování byl každý dotazník označen, aby nemohlo dojít k jeho novému započítání. Následuje ukázka vyhodnocovací tabulky, tabulka v MS Excel má výhodu také v tom, že je možné v ní hodnoty řadit a tím získat pozici každé podotázky v rámci otázky.

<span id="page-28-2"></span>

| Otázka         | <b>Bod</b>     | 5              | 4              | 3              | $\overline{2}$ | 1 | Kontrola | Součet | Vážený průměr |
|----------------|----------------|----------------|----------------|----------------|----------------|---|----------|--------|---------------|
| 1              |                | 9              |                | 1              | $\overline{2}$ |   | 13       | 56     | 4,307692308   |
| $\mathbf{1}$   | $\overline{2}$ | $\overline{4}$ | 5              | 3              | 1              |   | 13       | 51     | 3,923076923   |
| 1              | 3              |                | 3              | 6              | $\overline{4}$ |   | 13       | 38     | 2,923076923   |
| $\mathbf{1}$   | $\overline{4}$ |                | $\overline{2}$ | 3              | $\overline{7}$ | 1 | 13       | 32     | 2,461538462   |
| $\mathbf{1}$   | 5              | 5              | $\overline{2}$ | 3              | $\overline{2}$ | 1 | 13       | 47     | 3,615384615   |
| $\mathbf{1}$   | 6              | 12             | $\mathbf{1}$   |                |                |   | 13       | 64     | 4,923076923   |
| $\mathbf{1}$   | 7              | 1              | 7              | 3              | 1              | 1 | 13       | 45     | 3,461538462   |
| $\mathbf{1}$   | 8              | 5              | 3              | 5              |                |   | 13       | 52     | 4             |
| 1              | 9              | 1              | 5              | 5              | $\overline{2}$ |   | 13       | 44     | 3,384615385   |
| $\overline{2}$ | 1              | 10             |                | $\mathbf{1}$   | $\overline{2}$ |   | 13       | 57     | 4,384615385   |
| $\overline{2}$ | $\overline{2}$ | 6              | $\overline{2}$ | 3              | $\overline{2}$ |   | 13       | 51     | 3,923076923   |
| $\overline{2}$ | 3              | $\overline{2}$ | 3              | $\overline{c}$ | 6              |   | 13       | 40     | 3,076923077   |
| $\overline{2}$ | $\overline{4}$ | 12             | 1              |                |                |   | 13       | 64     | 4,923076923   |
| $\overline{2}$ | 5              | $\overline{2}$ | 7              | 1              | 3              |   | 13       | 47     | 3,615384615   |
| $\overline{2}$ | 6              | 6              | 3              | 3              | 1              |   | 13       | 53     | 4,076923077   |
| 3              | 1              | 1              | 7              | 4              | 1              |   | 13       | 47     | 3,615384615   |
| 3              | $\overline{2}$ | 3              | 5              | 5              |                |   | 13       | 50     | 3,846153846   |
| 3              | 3              | $\overline{2}$ | 6              | 5              |                |   | 13       | 49     | 3,769230769   |
| 3              | 4              |                | 9              | 3              | 1              |   | 13       | 47     | 3,615384615   |
| 3              | 5              | 3              | 9              | 1              |                |   | 13       | 54     | 4,153846154   |

Tabulka 2: Vyhodnocení otázek

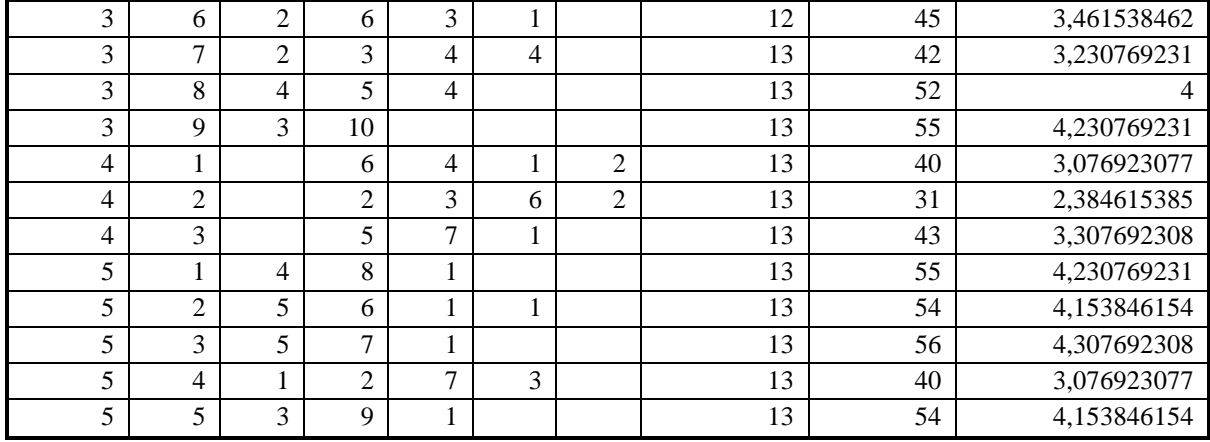

## **1. Jak jsou pro Vás důležité didaktické prostředky používané při výuce Teorie zpracování dat – cvičení?**

<span id="page-29-0"></span>Tabulka 3: Jak jsou pro Vás důležité didaktické prostředky používané při výuce Teorie zpracování dat – cvičení? (seřazeno dle důležitosti)

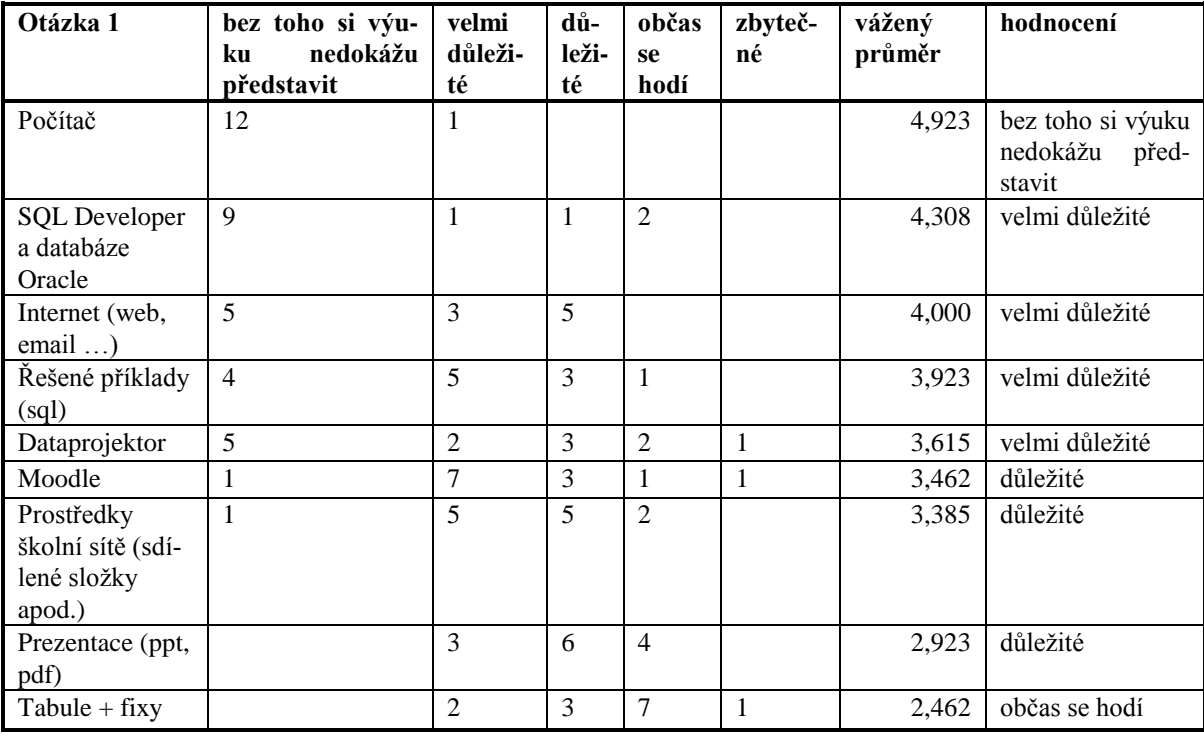

Jak je vidět drtivá většina studentů si výuku cvičení k předmětu Teorie zpracování dat nedovede představit bez počítače. Za velmi důležité didaktické prostředky považují v první řadě SQL Developer a databázi Oracle a následuje internet, řešené příklady a dataprojektor. Moodle, prostředky školní sítě a prezentace s teorií. Co se týká používání tabule a fixů, bez toho by se studenti zřejmě obešli, protože tyto prostředky skončily na posledním místě

s hodnocením – občas se hodí. Z výsledků je jasné, že studenti ve cvičeních upřednostňují co nejpraktičtější výuku s co nejmenším množstvím teorie.

## **2. Které didaktické prostředky a v jaké míře využíváte doma při přípravě na Teorie zpracování dat – cvičení?**

<span id="page-30-0"></span>Tabulka 4: Které didaktické prostředky a v jaké míře využíváte doma při přípravě na Teorie zpracování dat – cvičení? (seřazeno dle četnosti použití)

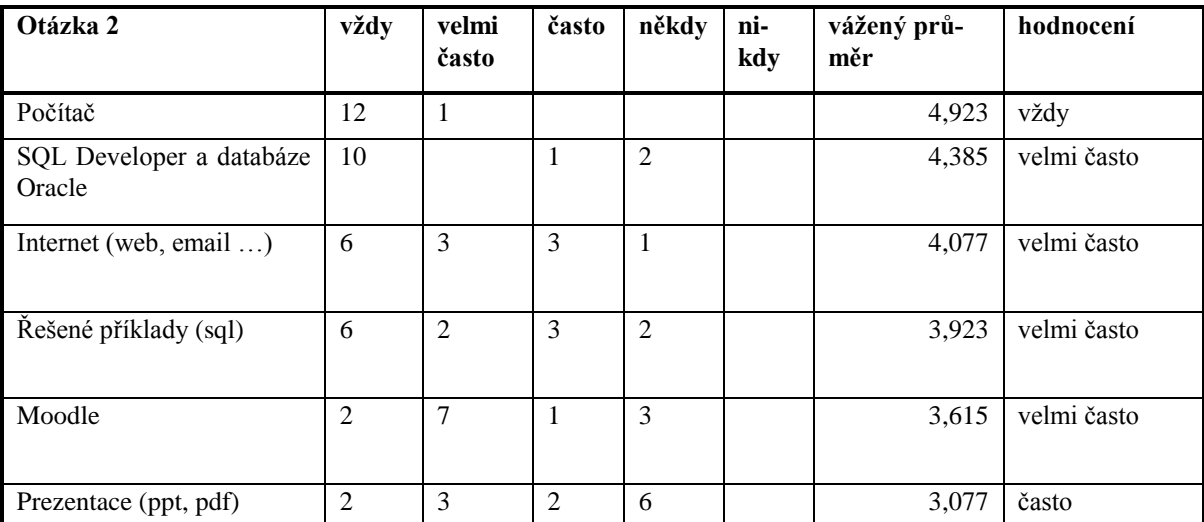

Z odpovědí na tuto otázku vyplývá, že i doma dávají studenti přednost učení se na praktických příkladech než vstřebávání teoretických znalostí. Zajímavé je umístění používání internetu na docela vysoké příčce. Na tento fakt je možné nahlížet ze dvou směrů. Jednak internet je nezbytný pro připojení se ke školnímu serveru, ale jeho přední příčka může znamenat i to, že vytvořené prezentace a příklady nejsou dostatečně srozumitelné a proto studenti hledají řešení svých problémů raději na internetu než v prezentacích a příkladech. Jak tomu ve skutečnosti je může částečně objasnit následující otázka.

#### **3. Jak jste spokojeni s kvalitou didaktických prostředků?**

<span id="page-30-1"></span>Tabulka 5: Jak jste spokojeni s kvalitou didaktických prostředků? (seřazeno podle hodnocení kvality)

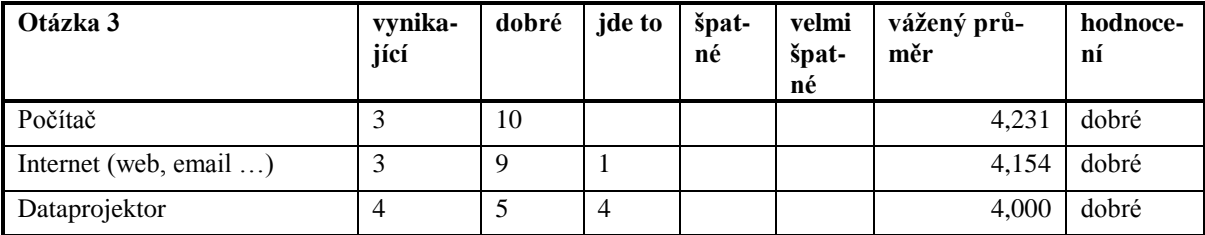

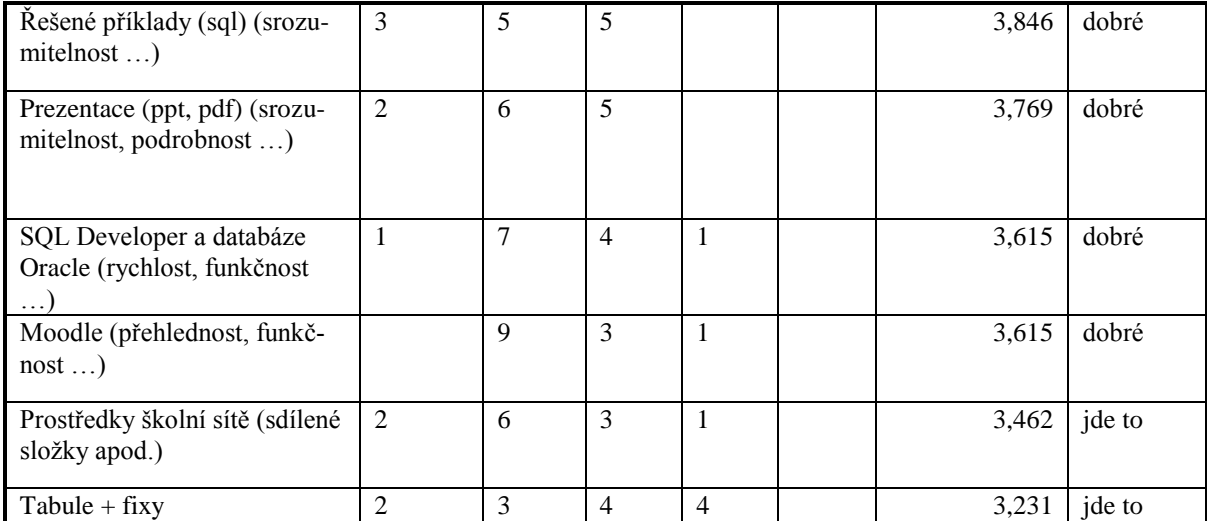

Otázka č. 3 se týká hodnocení kvality materiálních didaktických prostředků používaných ve výuce. Z odpovědí vyplynulo, že většina dotazovaných didaktických prostředků získala hodnocení "dobré". Nejlepší hodnocení získaly počítače a internet, což znamená, že vybavení učebny z tohoto hlediska splňuje požadavky studentů. Počítače i připojení k internetu jsou dostatečně rychlé a nezpůsobují ţádné komplikace ve výuce. Obstál i dataprojektor. Tabuli a fixy zařadili studenti v první otázce týkající se důležitosti do kategorie "občas se hodí". V této otázce, týkající se kvality je studenti poslali na poslední místo. Znamená to, že tento didaktický prostředek není studenty příliš oblíbený. Moc dobře nedopadl ani Moodle, což je pravděpodobně způsobeno nedávným vyhořením serveru na Fakultě aplikované informatiky Univerzity Tomáše Bati ve Zlíně a dlouhými odstávkami tohoto systému. Příklady, prezentace a SQL developer – což jsou prostředky, jejichž kvalitu může učitel nejvíce ovlivnit, dopadly do střední části žebříčku kvality. Je tedy jasné, že je co zlepšovat.

## **4. Následující didaktické prostředky ve výuce Teorie zpracování dat - cvičení dosud chybí. Pokud by došlo k jejich zavedení, v jaké míře, myslíte, že byste je využíval/a?**

<span id="page-31-0"></span>Tabulka 6: Následující didaktické prostředky ve výuce Teorie zpracování dat - cvičení dosud chybí. Pokud by došlo k jejich zavedení, v jaké míře, myslíte, že byste je využíval/a? (seřazeno podle využitelnosti)

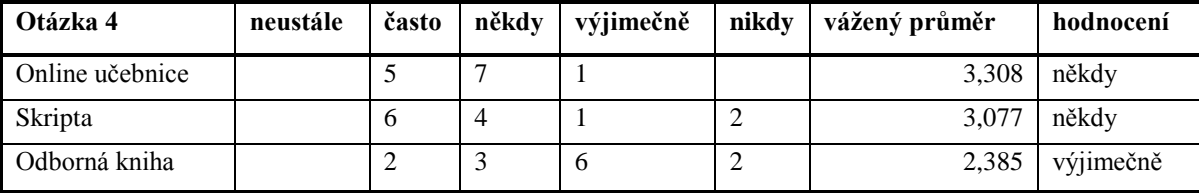

Největším překvapením pro mě byl výsledek otázky číslo 4. Dlouho již uvažuji, že bych napsala odbornou knihu, která by byla určena nejen studentům, ale také široké veřejnosti. Osobně se mi lépe učí z "papírových" materiálů. Ale jak je vidět dnešní studenti upřednostňují učení z elektronických materiálů, protože pokud by měly být didaktické prostředky o něco rozšířeny, pak by u nich tím něčím měla být elektronická učebnice. Ale stále se na velmi dobré pozici drží i klasická skripta. Důvodem proč studenti dávají přednost skriptům před knihou je pravděpodobně jejich příznivější cena a nově i elektronická podoba. Navíc nabízení odborné knihy jako učebního materiálu považují často za "vlezlou reklamu" autora.

#### **5. Jak hodnotíte jednotlivé funkcionality systému Moodle?**

<span id="page-32-0"></span>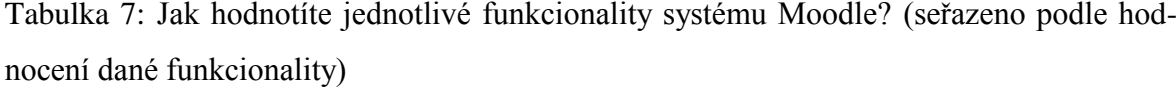

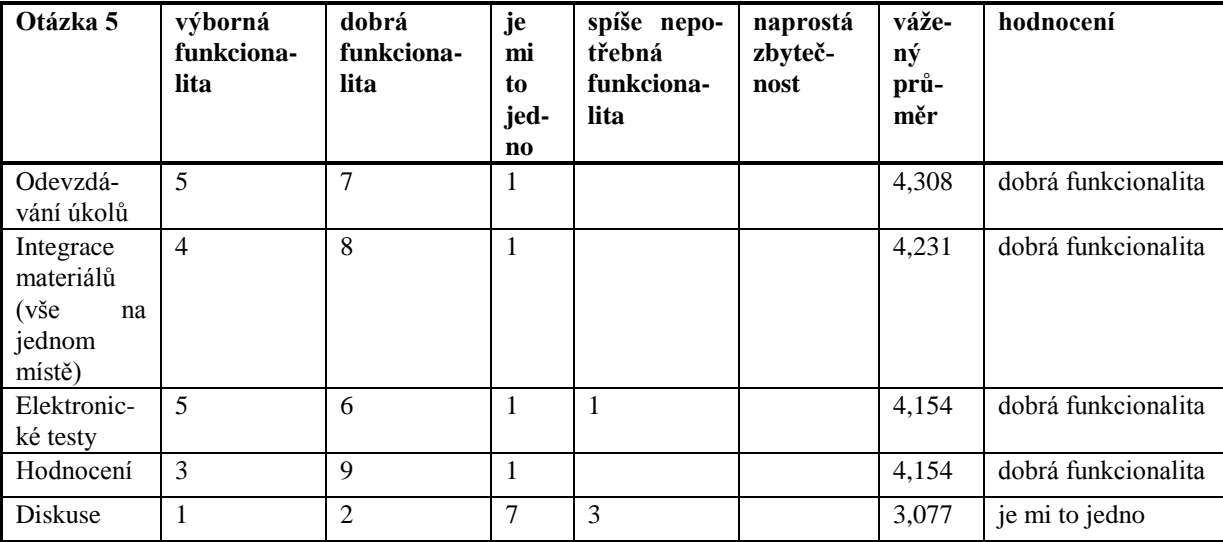

V poslední otázce měli studenti vyjádřit své sympatie k některým funkcionalitám systému Moodle. Nejvíce ocenili integraci učebních materiálů na jednom místě. Na dalším místě se "usadilo" odevzdávání úkolů. Elektronické testy na Moodlu jsou u studentů stále oblíbenější. U učitelů jsou oblíbené také, protože jejich vyhodnocení je snadnější a studenti hned vidí výsledek. S tím souvisí také hodnocení, které dopadlo stejně jako testy. Jediné, co studenti z vyjmenovaných funkcionalit nějak neocenili je diskuse. Žádná z uvedených funkcionalit nebyla považována za zbytečnou ani jedním studentem.

#### <span id="page-33-0"></span>**6.2 Pozorování**

Z dat nasbíraných pozorováním nám jsou poskytnuty dvě informace. Jednak využití didaktických prostředků ve výuce a také informace o tom, jak reagují na jednotlivé didaktické prostředky studenti. Nejprve se podívejme na propojení didaktických prostředků s učivem.

<span id="page-33-1"></span>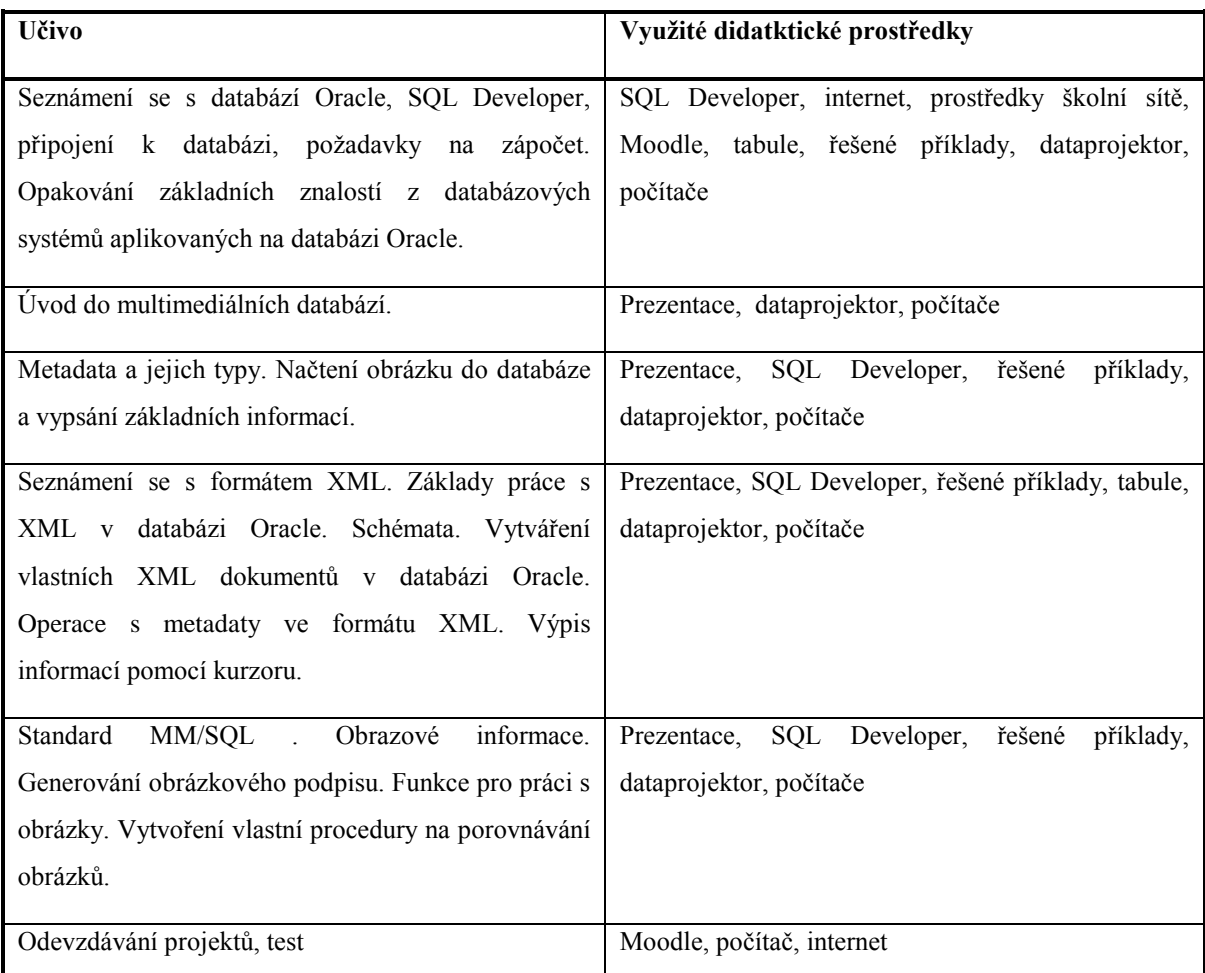

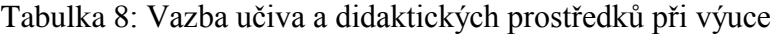

Je vidět, že pokrytí didaktickými prostředky ve výuce je relativně rovnoměrné.

Následující tabulka popisuje reakce studentů na jednotlivé didaktické prostředky používané při výuce.

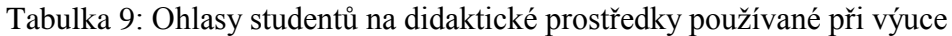

<span id="page-33-2"></span>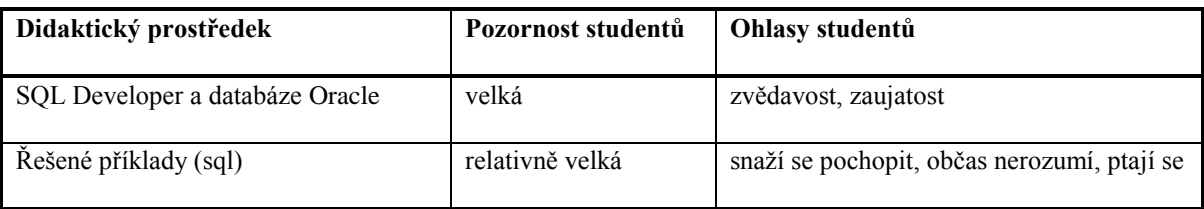

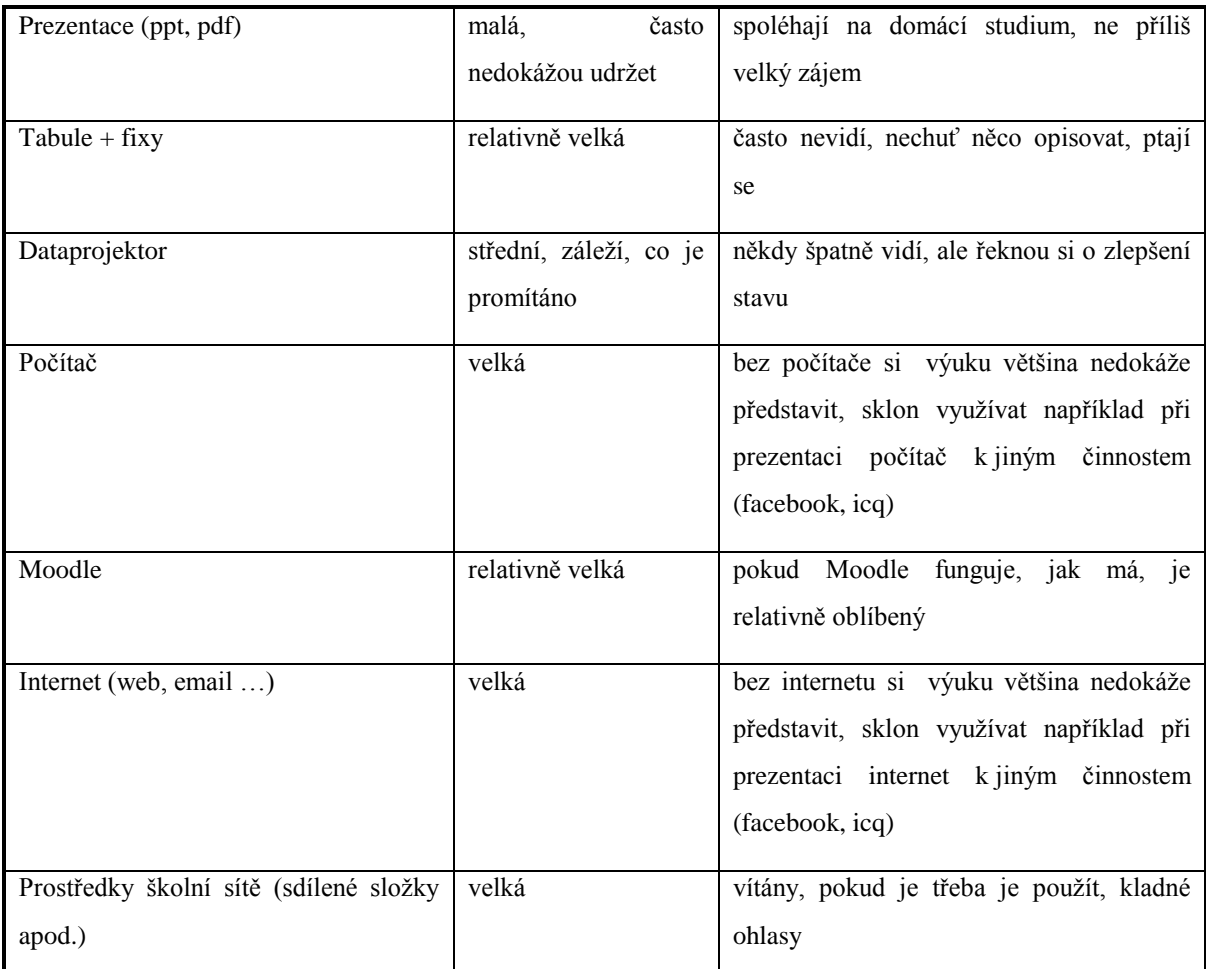

Z tabulky lze soudit, že studenti dávají přednost praktickým činnostem. Dále je jasné, že si neradi přidávají práci například s opisováním z tabule nebo dataprojektoru a čekají vzorové příklady "naservírované" někde na síti.

## <span id="page-34-0"></span>**6.3 Rozbor dokumentů**

### <span id="page-34-1"></span>**6.3.1 Didaktický test**

Pro analýzu informací získaných didaktického testu byla vytvořena následující tabulka. Test byl použit jako součást písemné zkoušky z předmětu Teorie zpracování dat, která probíhala prostřednictvím systému Moodle. Díky tomu bylo relativně snadné získat data k naplnění následující tabulky. Při tomto procesu byla využita jedna z funkcionalit systému Moodle a to položková analýza.

Tabulka 10: Data z didaktického testu

<span id="page-34-2"></span>

| Učivo | <b>Otázka</b> | Použitelné | Správná | Nejčetnější | Odpovědě | <b>Interpretace</b> |
|-------|---------------|------------|---------|-------------|----------|---------------------|

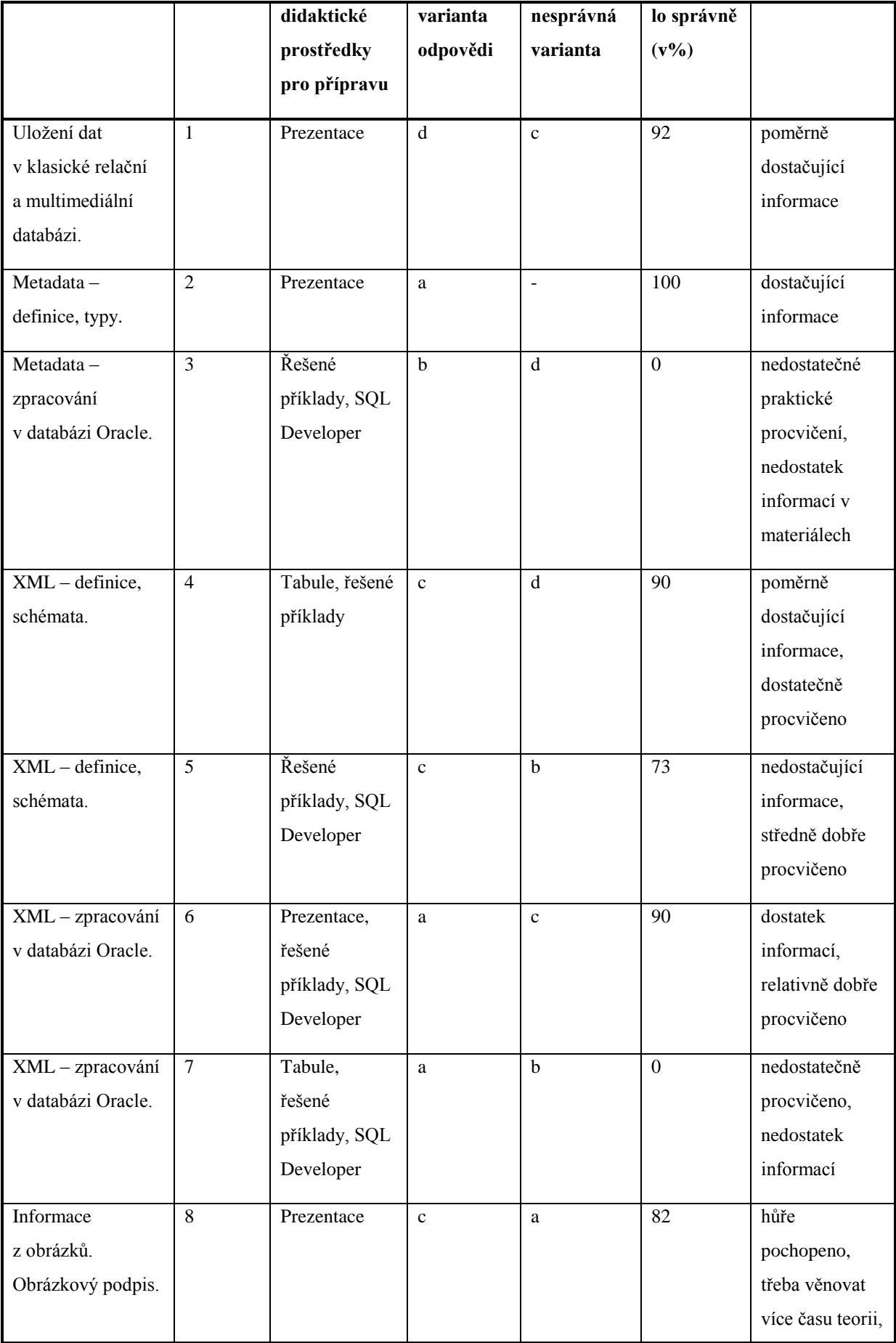

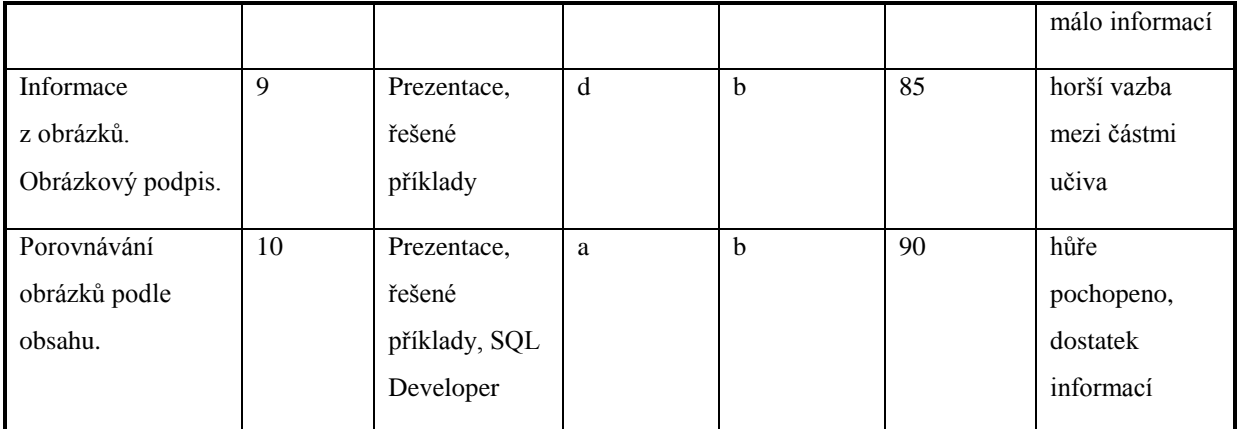

Z tabulky je vidět, jak úspěšně byly použity didaktické prostředky v souvislosti s probíraným učivem a jak se z těchto prostředků dokázali studenti naučit. Je vidět, že některé oblasti učiva nejsou zcela dostatečně a správně pokryty didaktickými prostředky, protože zde evidentně dochází u studentů k nepochopení. Někdy je třeba pro změnu více procvičovat a tudíž některé didaktické prostředky využívat ve větší míře.

#### <span id="page-36-0"></span>**6.3.2 Zápočtové projekty**

Obdobně jako z didaktického testu, tak i rozborem zápočtových projektů se lze dobrat k zajímavým výsledkům. Data byla analyzována tak, že byly prováděny poznámky typu "neumí pracovat s SQL Developerem", "velmi dobře zvládá XML" apod. Kódováním takovýchto poznámek následně získáme přehled o vazbách student a didaktické prostředku a učivo a didaktické prostředky. Na rozdíl od didaktického testu, který je zaměřen spíše teoreticky je zápočtový projekt zaměřen na praktické využití znalostí. Podle zadání byla opět vytvořena tabulka, která skýtá vazbu mezi učivem, využíváním didaktických prostředků a studentem.

<span id="page-36-1"></span>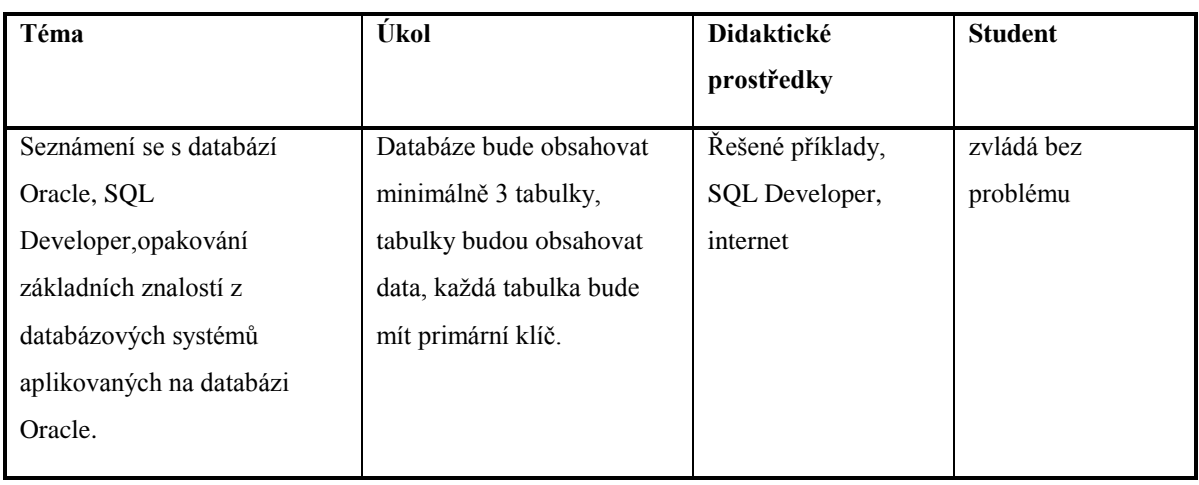

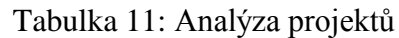

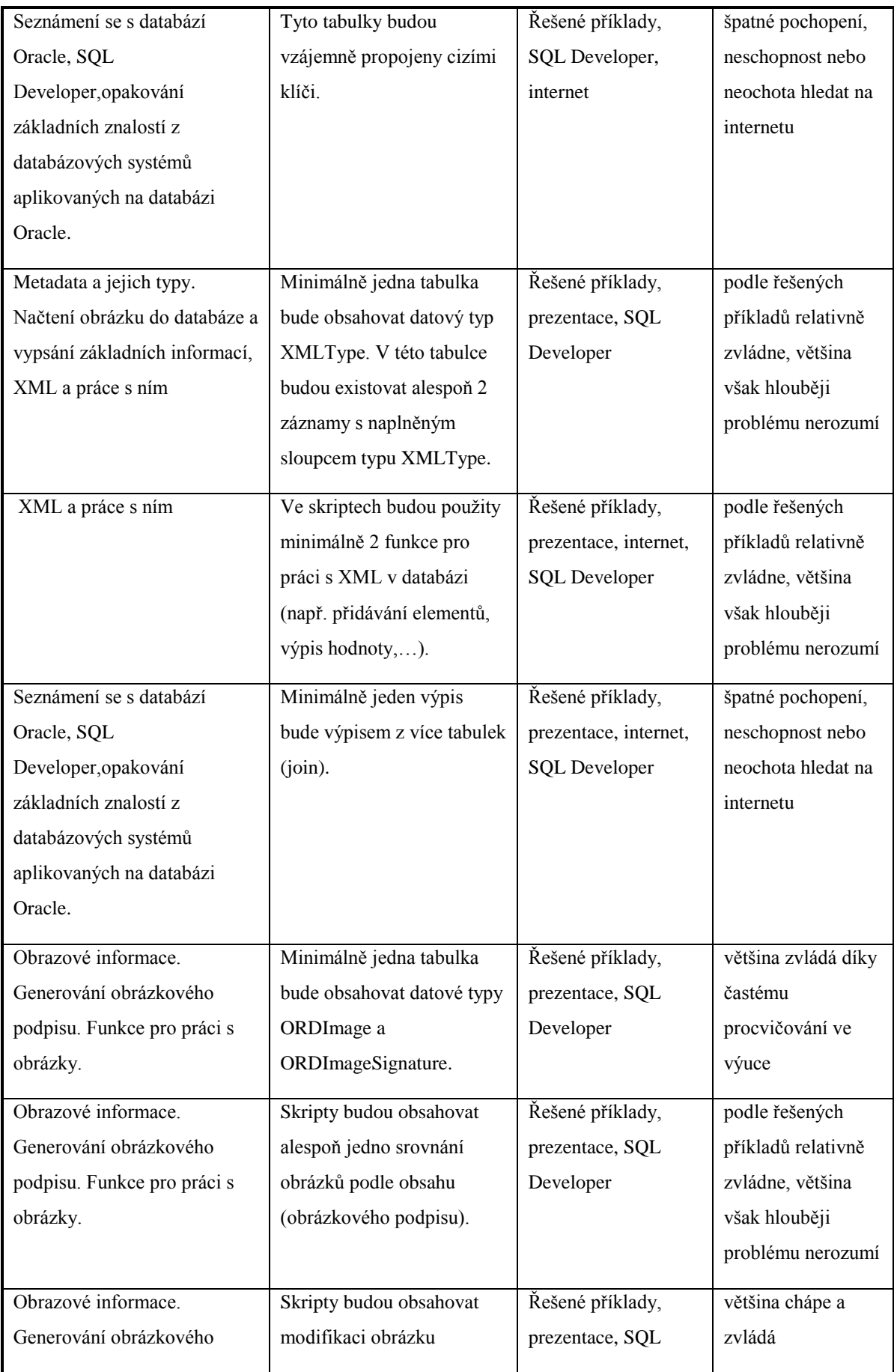

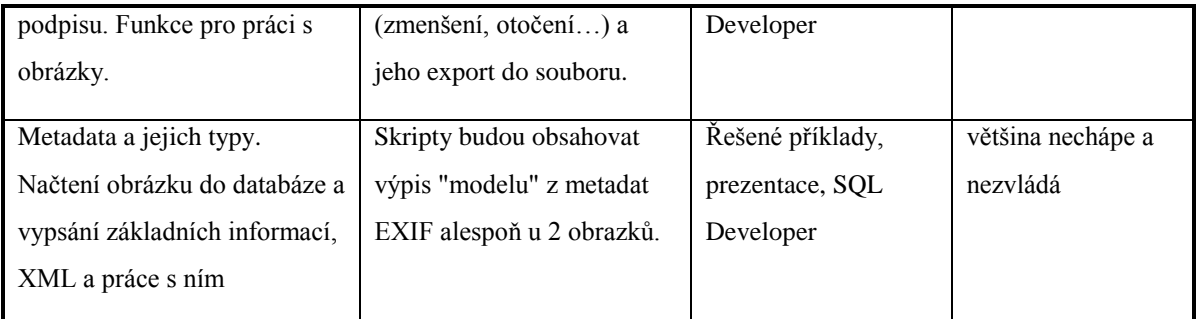

Je vidět, že opět nejsou didaktické prostředky využívány správně nebo nejsou dostačující. Výsledky z projektů se dost podobají výsledkům získaným z didaktického testu, což zvyšuje věrohodnost těchto informací.

## <span id="page-39-0"></span>**7 VÝSLEDKY VÝZKUMU A DOPORUČENÍ PRO PRAXI**

#### <span id="page-39-1"></span>**7.1 Výsledky výzkumu**

Výsledky výzkumu jsou prezentovány jako odpovědi na výzkumné otázky.

## <span id="page-39-2"></span>**7.1.1 Jak nahlížejí na použité didaktické prostředky studenti oboru Počítačové a komunikační technologie?**

Z analyzovaných dat vyplynulo, že studenti dávají ve cvičení přednost praktické výuce před teorií. Proto je třeba zajistit dobré technické zázemí, aby praktická výuka probíhala co nejefektivněji. Co se týká kvality jednotlivých didaktických prostředků, pak nejhůře dopadla tabule a fixy. Už v otázce důležitosti je studenti umístili na poslední místo. Zřejmě tento prostředek není u studentů oblíbený. Studenti jsou většinou líní něco opisovat z tabule. Dále to ovšem může být způsobeno i mým nepříliš úhledným písmem. Proto budu dále využívat tabuli jen v případech, kdy není možné použít jiný, vhodnější prostředek k prezentaci informací.

Jak je vidět, mezi studenty je velice oblíbený systém Moodle. Téměř všechny uvedené funkcionality získaly velice kladné hodnocení, proto je dobré je do budoucna využívat. Nyní je jasné, že je důležité veškeré materiály, testy, hodnocení a výsledky uchovávat v systému Moodle. To jsem se snažila již tento rok. Jediné, co jsem ještě v Moodlu nezavedla je docházka. Evidentně se používání Moodlu osvědčilo a proto sem pro příště integruji i docházku. Jediná funkcionalita, která si u studentů nezískala popularitu, je diskuse. Studenti většinou dávají přednost jiným způsobům komunikace s vyučujícím, které povaţují za rychlejší. Jedná se především o Facebook, ICQ nebo email. Úplné zavrhnutí diskuse by byla škoda. Pokud vyučujícímu píše více studentů, kteří řeší stejný problém, pak je vhodné použít diskusi, protože jedna odpověď uspokojí více tazatelů.

Z odpovědí na dotaz, které nové didaktické prostředky by uvítali a jak by je využívali, vyplývá, že studenti dávají přednost elektronické učebnici. Ale ani skripta nedopadla špatně. Odborná kniha, jako další učení materiál studenty příliš nenadchla.

#### <span id="page-40-0"></span>**7.1.2 Jak jsou využívány didaktické prostředky při samotné výuce?**

Při vlastní výuce je důraz kladen především na praktickou stránku věci, proto mezi nejdůležitější a nejpoužívanější didaktické prostředky patří počítače, dataprojektor a SQL Developer napojený na databázi Oracle na školním serveru. I přesto, že se způsob používání stále zlepšuje, zdaleka není dokonalý a je zde spousta věcí, které lze vylepšovat dále. Jde zejména o vylepšení způsobu používání databáze Oracle a přístupu na školní server. Nyní studenti pracují pod jedním loginem a sdílejí stejný prostor pro svou práci. Svá díla si označují prefixem složeným z příjmení. Dobré by bylo zařídit každému vlastní databázový prostor, což bude výhodné jednak z hlediska bezpečnosti (nikdo nebude moci mazat nebo přepisovat něco někomu jinému), ale také z hlediska přehlednosti.

Při nahrávání souborů, které jsou dále zpracovávány v databázi, studenti přistupují na školní server pomocí vzdálené plochy. To ovšem server značně vytěžuje a proto novým opatřením bude zavedení přístupu před FTP pro každého studenta a zrušení přistupování přes vzdálenou plochu. Uvedená technická opatření zpříjemní studentům praktickou práci ve cvičeních.

#### <span id="page-40-1"></span>**7.1.3 Jak jsou využívány didaktické prostředky v souvislosti s daným učivem?**

Na první pohled to vypadá, že didaktické prostředky jsou rozloženy rovnoměrně mezi všechny učební celky. V žádné části nechybí prezentace nebo vzorové příklady, které jsou pro pochopení učiva nejdůležitější. Podrobnějším zkoumáním ale zjistíme, že v některých oblastech jsou didaktické prostředky špatně využívány, učivo pomocí nich není dostatečně pokryto a výsledky studentů v těchto oblastech nejsou valné. Jedná se obzvlášť o XML. Současný přístup totiž počítá s tím, že studenti 1. ročníku magisterského studia jsou dostatečně obeznámeni s problematikou jazyka XHTML. Bohužel, jak je vidět, není tomu tak. Proto bude třeba rozšířit didaktické prostředky především pro domácí studium a dát studentům více podnětů ke studiu této problematiky. Časovou dotaci totiž rozšířit nelze. Rozšíření didaktických prostředků (hlavně co se týká podrobnosti) by si zasloužily i části o zpracování obrázků, protože to je komplikovanější a pro studenty nová problematika, ke které navíc existuje pouze minimum materiálů na webu.

## <span id="page-41-0"></span>**7.1.4 Jak využívají didaktické prostředky studenti při domácí přípravě na výuku a při řešení domácích úkolů?**

Z výsledků vyplynulo, že při domácí přípravě pravděpodobně studenti podle svých preferencí dávají přednost vyhledávání řešení na internetu před nahlížením do prezentací a řešených příkladů. Jak již bylo zmíněno výše, internet často neposkytuje potřebné informace a také z výsledků vyplynulo, že pokud i pokud takovéto informace existují, studenti je často neumí zpracovat. Řešením této situace je vylepšení prezentací, tak aby byly pro studenty zajímavější a pochopitelnější, tedy vytvoření podrobnějších prezentací a obohacení řešených příkladů podrobnějším popisem. Případně vytvoření dalších řešených příkladů, které studentům lépe objasní určitý problém.

## <span id="page-41-1"></span>**7.2 Doporučení pro praxi**

Podle výše uvedených výsledků výzkumu je možné provést návrh akce, tedy opatření, která je třeba a zároveň možné podniknout ke zkvalitnění, zlepšení efektivity a využití didaktických prostředků používaných při výuce cvičeni k předmětu Teorie zpracování dat. Doporučení jsou vypsána v následujících bodech:

#### <span id="page-41-2"></span>**7.2.1 Lepší a efektivnější práce s SQL Developer a databáze Oracle**

- FTP přístup k souborům na školním serveru
- Vlastní databázový prostor pro každého studenta
- Zrušení přístupu přes vzdálenou plochu

#### <span id="page-41-3"></span>**7.2.2 Prezentace**

• Podrobnější a srozumitelnější

#### <span id="page-41-4"></span>**7.2.3 Řešené příklady**

- Lepší popis
- Větší množství

#### <span id="page-42-0"></span>**7.2.4 Tabule a fixy**

- Používat jen pokud nebude možné využít jiného vhodnějšího prostředku
- Psát čitelně a viditelnými barvami

#### <span id="page-42-1"></span>**7.2.5 Zavedení nových didaktických prostředků**

- V první fázi uživatelská příručka s popisem funkcí a řešenými příklady
- V budoucnu skripta a elektronická učebnice

#### <span id="page-42-2"></span>**7.2.6 Moodle**

- Veškeré materiály integrovat do Moodlu
- Používat elektronické testy a hodnocení
- Zařadit docházku
- Diskusi používat jen někdy, komunikovat i jinými prostředky

#### <span id="page-42-3"></span>**7.2.7 Důraz na pochopení učiva**

- Zaměřit se na vylepšení používání didaktických prostředků v oblasti XML
- Rozšířit materiály týkající se práce s obrázky v databázi Oracle interMedia

#### <span id="page-42-4"></span>**7.2.8 Zavedená opatření**

Dřív než byl znám výsledek výzkumu, byla vypsána bakalářská práce na téma "Popis funkcí databáze Oracle interMedia pro práci s obrázky a vytvoření vzorových příkladů pro výuku cvičení k předmětu Teorie zpracování dat.". Výstupem této práce by měla být uživatelská příručka a řešené příklady, které mohou posloužit jako základ pro skripta či elektronickou učebnici, případně později i pro zmiňovanou odbornou knihu. Na tuto bakalářskou práci se přihlásil schopně vypadající student, takže se těším na výsledek, který poté bude možné ve výuce využít.

## <span id="page-43-0"></span>**ZÁVĚR**

Práce na téma "Využití a efektivita didaktických prostředků ve cvičeních k předmětu Teorie zpracování dat" se zabývá kvalitativním výzkumem. Zkoumaným vzorkem byli studenti prvního ročníku navazujícího magisterského studia oboru Počítačové a komunikační systémy vyučovaného na Fakultě aplikované informatiky Univerzity Tomáše Bati ve Zlíně.

Výzkum se nedržel přesně žádného pevně daného designu. Data byla nasbírána jednak strukturovaným pozorováním, které probíhalo a bylo zaznamenáváno na záznamové archy během výuky, dotazníkem, který byl studentům předložen v posledním cvičení a také rozborem dokumentů – v tomto případě rozborem didaktického testu a zápočtových projektů studentů.

Z nasbíraných dat byly pro lepší přehled sestaveny tabulky, obsahující stručný popis. Z popisů pak byly vyvozeny závěry a odpovědi na výzkumné otázky.

Výzkum se dívá na didaktické prostředky z několika pohledů. Ptá se na otázky: Jak nahlížejí na použité didaktické prostředky studenti oboru Počítačové a komunikační technologie? Jak jsou využívány didaktické prostředky při samotné výuce? Jak jsou využívány didaktické prostředky v souvislosti s daným učivem? Jak využívají didaktické prostředky studenti při domácí přípravě na výuku a při řešení domácích úkolů?

Tím, že pohled není jednostranný, získáváme lepší informace, jakou cestou se dát při zkvalitňování a zefektivnění využití didaktických prostředků.

Navržená opatření se týkají zlepšení využití, efektivity a způsobu zkvalitnění vybraných didaktických prostředků, kterými jsou SQL Developer a databáze Oracle, řešené příklady, prezentace, tabule a fixy a systém Moodle. Jsou zde také navržena opatření týkající se zkvalitnění některých učebních celků. Nakonec je zde uveden i návrh na rozšíření didaktických prostředků.

V úplném závěru je zmíněna mnou vedená bakalářská práce, jejíž výstupem bude nový didaktický prostředek použitelný pro výuku.

## <span id="page-44-0"></span>**SEZNAM POUŽITÉ LITERATURY**

[1] HLAVATÝ, J. *Didaktická technika pro učitele*. Praha: Vysoká škola chemickotechnologická v Praze, 2002. ISBN: 80-7080-479-3.

[2] KAŠPÁRKOVÁ, S. *Pedagogická diagnostika třídy a žáka*. Zlín: Univerzita Tomáše Bati ve Zlíně, 2009. ISBN:978-80-7318-790-3.

[3] *Moodle.cz* [online]. 2009 [cit. 2010-05-06]. Moodle.cz. Dostupné z WWW:

<http://moodle.cz/>.

[4] SKALKOVÁ, J. *Obecná didaktika*. Praha: Grada, 2007. ISBN: 80-247-1821-9.

[5] ŠVAŘÍČEK, R.; ŠEĎOVÁ, K. a kol. *Kvalitativní výzkum v pedagogických vědách*. Praha: Portál, 2007. ISBN 978-80-7367-313-3.

[6] TUREK, I. *Didaktika*. Bratislava : Iura Edition, 2009. 595 s. ISBN 8080781989.

## <span id="page-45-0"></span>**SEZNAM OBRÁZKŮ**

[Obrázek 1: Prostředí SQL Developeru](#page-15-4) [Obrázek 2: Ukázka řešeného příkladu](#page-16-1) [Obrázek 3: Kurz Teorie zpracování dat v systému Moodle](#page-19-0) [Obrázek 4: Porovnávané obrázky](#page-52-0)

#### <span id="page-46-0"></span>**SEZNAM TABULEK**

[Tabulka 1: Pozorovací arch](#page-26-0)

[Tabulka 2: Vyhodnocení otázek](#page-28-2)

- Tabulka 3: Jak jsou pro Vás důležité didaktické prostředky používané při výuce Teorie zpracování dat – cvičení? (seřazeno dle důležitosti)
- Tabulka 4: Které didaktické prostředky a v jaké míře využíváte doma při [přípravě na Teorie zpracování dat](#page-30-0) – cvičení? (seřazeno dle četnosti použití)
- [Tabulka 5: Jak jste spokojeni s kvalitou didaktických prostředků? \(seřazeno](#page-30-1)  [podle hodnocení kvality\)](#page-30-1)
- [Tabulka 6: Následující didaktické prostředky ve výuce Teorie zpracování dat](#page-31-0)  [cvičení dosud chybí. Pokud by došlo k jejich zavedení, v jaké míře,](#page-31-0)  myslíte, že byste je využíval/a? (seřazeno podle využitelnosti)
- [Tabulka 7: Jak hodnotíte jednotlivé funkcionality systému Moodle? \(seřazeno](#page-32-0)  [podle hodnocení dané funkcionality\)](#page-32-0)

[Tabulka 8: Vazba učiva a didaktických prostředků při výuce](#page-33-1)

Tabulka 9: Ohlasy studentů na didaktické prostředky používané při výuce

[Tabulka 10: Data z didaktického testu](#page-34-2)

[Tabulka 11: Analýza projektů](#page-36-1)

## <span id="page-47-0"></span>**SEZNAM PŘÍLOH**

<span id="page-47-4"></span><span id="page-47-3"></span><span id="page-47-2"></span><span id="page-47-1"></span>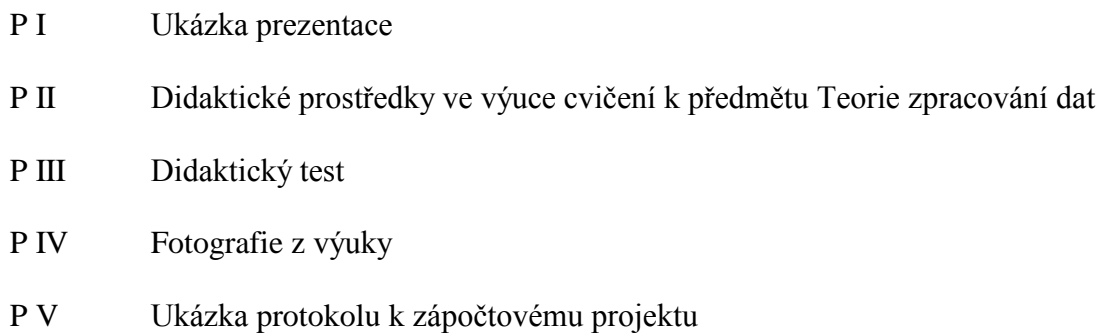

## PŘÍLOHA PI: UKÁZKA

### **PREZENTACE**

### Teorie zpracování dat - cvičení Multimediální databáze Oracle interMedia

Ing. Kateřina Ježková

#### Výhody multimediální databáze

- · jednotná správa dat (v jednom obsluhujícím prostředí)
- · integrace s dalšími daty (např. textovými)
- · výkonnost indexované hledání, optimalizace dotazů
- · rozšiřitelnost clusters (shlukování), partitioning (rozdělování)
- · bezpečnost všechny rysy bezpečnosti databáze Oracle:<br>ověření platnosti, · kontrola průběhu zpracování (audit), role atd.
- 
- · souběžnost paralelní sdílení
- · přístupnost replikace (rozdistribuování informací na další servery)
- procesní pravidla triggers a constraints (například, když<br>se smažou data v nadřazené tabulce, smažou se také v podřazené tabulce, aby byla zachována konzistence dat),

#### Funkcionalita Oracle interMedia

- · obrázkové formáty: TIFF(4,8,..,24 bit), PNG, GIF,<br>JPEG, JPEG 2000
- · extrakce metadat: EXIF, IPTC, XMP
- · podpora formátu DICOM pro lékařská data
- poerace s obrázky: stříhání, ořezávání, změna<br>velikosti, převod na černobílý, komprese/dekomprese, změna formátu
- podpora pro webové aplikace (Java support for<br>Serviets, JSP) ● rozhraní PL/SQL a Java klienta
- 
- objektové nebo relační rozhraní objektové datové<br>typy (ORDImage, ORDVideo, ORDAudio, ORDDoc) a<br>klasické datové typy (textový, číselný, ...)

#### Objektové datové typy

- · vlastní (surová) mutlimedální data (media data)
- · metody, které dokážou s daty pracovat
- · metadata vlastnosti obrázků (šířka, výška, orientace ...)

#### Klasické uložení multimediálních dat v souborech

- · složité vyhledávání multimediálních dat mezi jinými soubory v OS
- · pro různé typy multimediálních dat existují různá obsluhující prostředí
- · není vytvořena integrace s metadaty, poznámkami a dalšími relačními daty
- · limitované vyhledávací možnosti. limitovaná bezpečnost

#### Co poskytuje Oracle interMedia

- · rozšíření výhod databáze i na multimediální data
- · uchovávání, získávání, správu a manipulaci s multimediálními daty uloženými v databázi
- · získávání metadat z multimediálních souborů. různé operace s obrázky, porozumění vlastnímu<br>multimediálnímu formátu dat
- · podpora aplikací v každé vrstvě
- · podpora pro vývoj aplikací pro web aplikací a webové<br>technologie
- · integrace s dalšími rysy databáze Oracle (Portal,<br>JDeveloper, WebDAV)

#### Odkud lze čerpat multimediální data?

- · BLOBy (v databázi)
- · externí soubory
- · URL zdroie
- · speciální, uživatelsky definované zdroje

#### Příklad

- · vytvoření tabulky s dvěma obrázky a výpis vlastností těchto obrázků
- skripty na webu
	- · 1\_vytvoreni\_adresare.sql
	- · 2\_vytvoreni\_tabulky\_pro\_obrazky.sql
	- · 3\_nacteni\_obrazku\_ze\_souboru.sql
	- · 4\_vypis\_vlastnosti\_obrazku.sql

## **PŘÍLOHA P II: DIDAKTICKÉ PROSTŘEDKY VE VÝUCE CVIČENÍ K PŘEDMĚTU TEORIE ZPRACOVÁNÍ DAT**

Dotazník slouží jako podklad pro hodnocení kvality materiálních didaktických prostředků a jejich využívání. Pod slovním spojením didaktické prostředky si v tomto případě představte pomůcky, zařízení nebo potřeby spojené s výukou Teorie zpracování dat – cvičení. Dotazník je anonymní. V každém řádku každé otázky vyberte odpověď, která je vám nejbližší, tu označte buď podtržením, ztučněním nebo barevně a vyplněný dotazník pošlete s předmětem "Dotazník Teorie zpracování dat" na adresu [jezkova@fai.utb.cz.](mailto:jezkova@fai.utb.cz)

1. Jak jsou pro Vás důležité didaktické prostředky používané při výuce Teorie zpracování dat – cvičení?

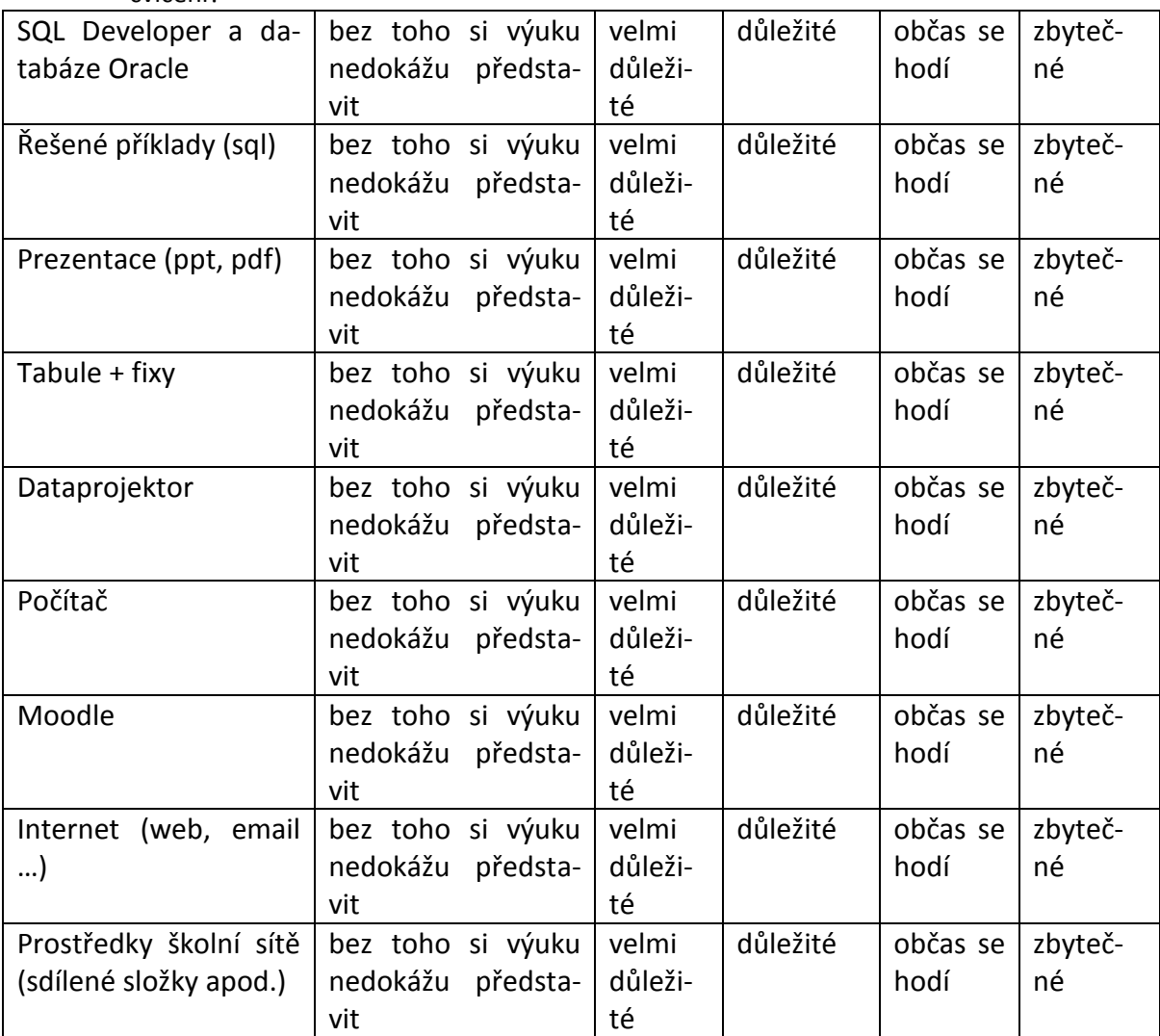

2. Které didaktické prostředky a v jaké míře využíváte doma při přípravě na Teorie zpracování dat - cvičení?

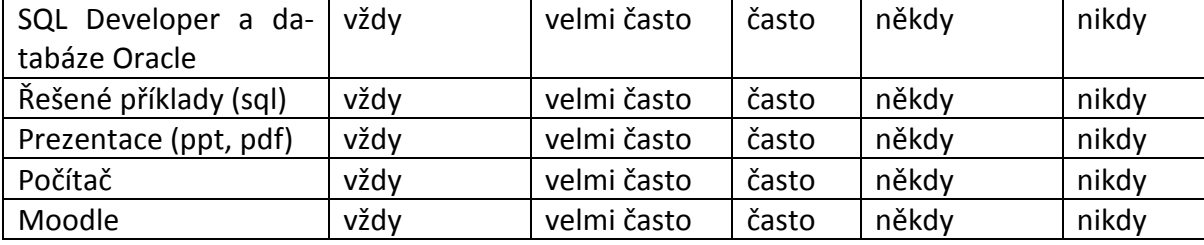

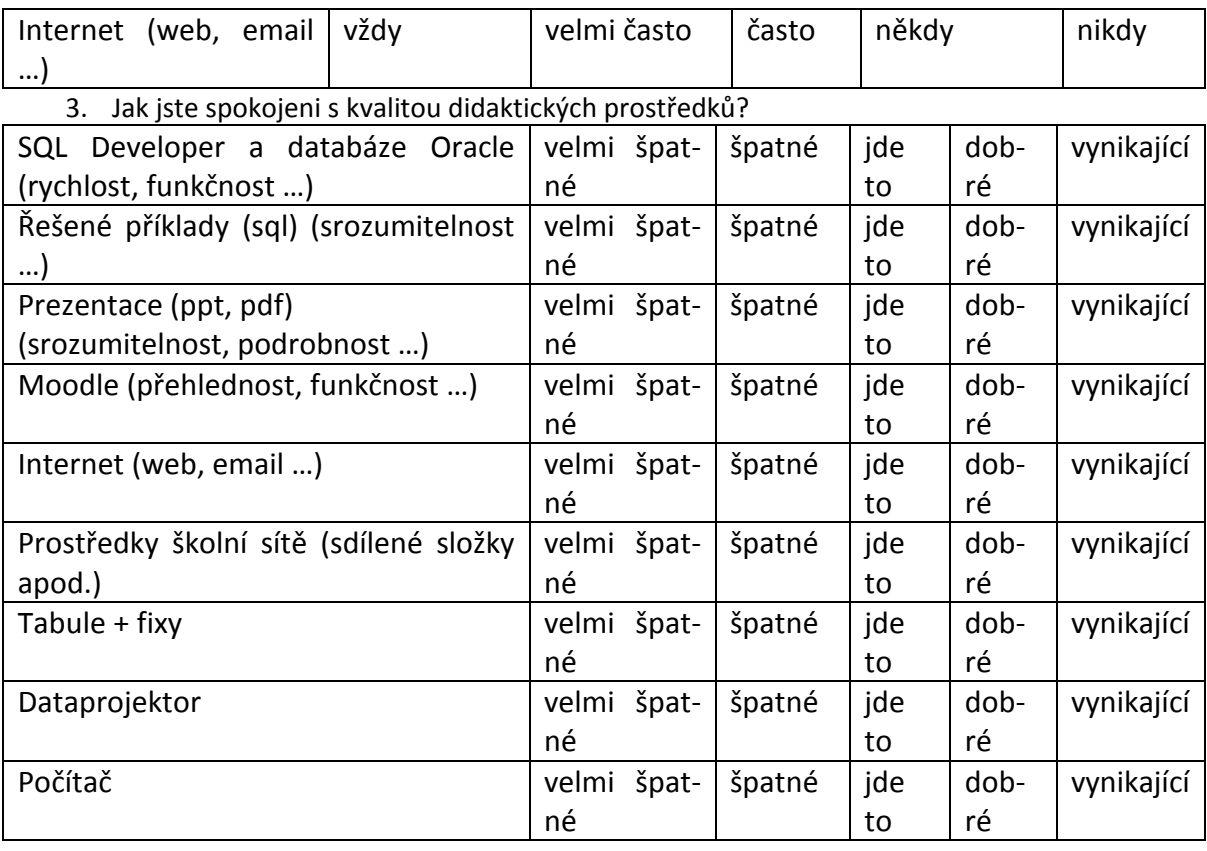

4. Následující didaktické prostředky ve výuce Teorie zpracování dat - cvičení dosud chybí.

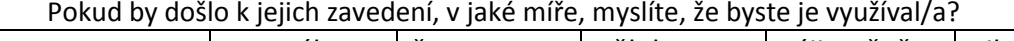

| Skripta         | neustále | často | někdy | výjimečně | nikdy |
|-----------------|----------|-------|-------|-----------|-------|
| Odborná kniha   | neustále | často | někdy | výjimečně | nikdy |
| Online učebnice | neustále | často | někdy | výjimečně | nikdy |

5. Jak hodnotíte jednotlivé funkcionality systému Moodle?

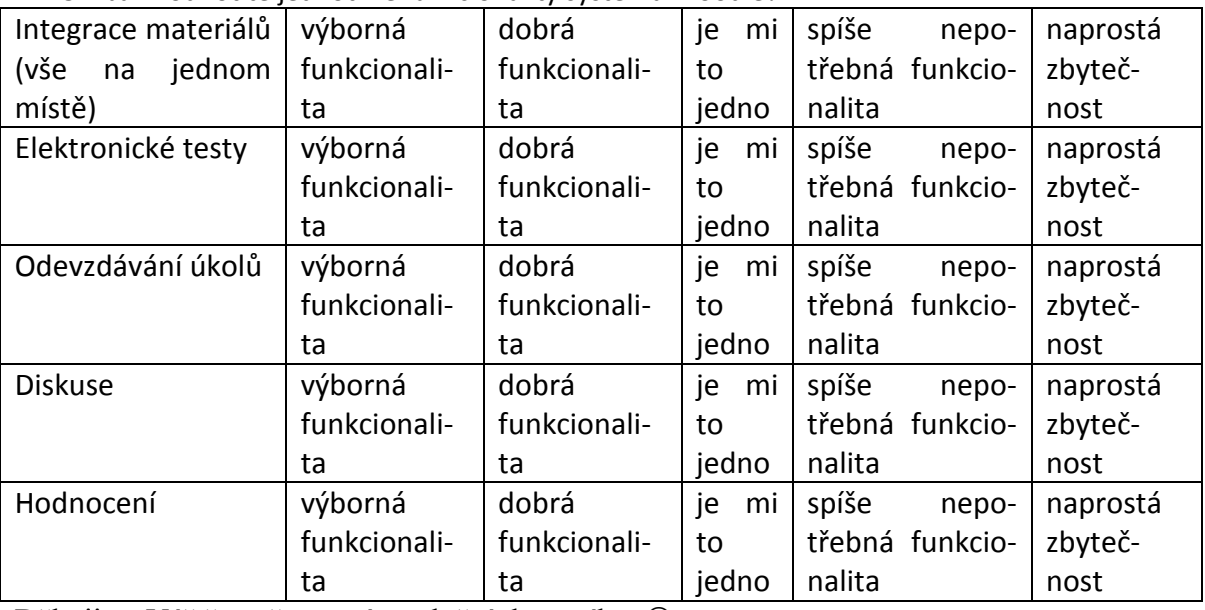

Děkuji za Váš čas věnovaný vyplnění dotazníku

## **PŘÍLOHA P III: DIDAKTICKÝ TEST**

#### **1. Odkud NELZE čerpat data statického obrázku pomocí standardních nástrojů SQL/MM ?**

- a. Z externího souboru
- b. Z BLOBu uloženého v databázi
- c. Z URL zdroje
- d. Z videosekvence

#### 2. Která z následujících formulací nejlépe vyjadřuje význam pojmu "metadata"?

- a. Data o datech, která se mohou nacházet v obrázcích, mp3, dokumentech …
- b. Data ve formátu XML
- c. Data popisující obrázek
- d. Data uložená v multimediální databázi
- **3. Který z následujících postupů je správný při získávání informací (např. Model) z metadat obrázku uloženého v datovém typu ORDImage?**
	- a. Export všech metadat do XMLType -> výběr konkrétních metadat do XML-SequenceType-> výpis pomocí extract
	- b. Export všech metadat do XMLSequenceType -> výběr konkrétních metadat do XMLType-> výpis pomocí extract
	- c. Export všech metadat do XMLSequenceType -> výběr konkrétních metadat do XMLType-> výpis pomocí extractXML
	- d. Export všech metadat do XMLType -> výběr konkrétních metadat do XML-SequenceType-> výpis pomocí extractValue

#### **4. Co lze říci o následujícím kódu?**

```
<?xml version="1.0" ?>
<savci><savec>
        <nazev>hroch</nazev>
         <vaha>200</vaha>
  \langle/savec>
  <savec>
         <nazev>jelen</nazev>
         <vaha>100</vaha>
   \langle/savec>
</savci>
```
a. Je to validní XML

- b. Je to platné, ale nesprávně strukturované XML
- c. Je to správně strukturované XML
- d. Neodpovídá pravidlům XML

#### **5. Kterou XPath cestu byste použili při vypsání barvy stolu jako jediné informace z následujícího XML?**

```
<?xml version="1.0" ?>
<pracovna>
  <zidle>
        <barva>Červená</barva>
        <material>Plast</material>
  </zidle>
  <stul>
        <barva>Zelená</barva>
        <material>Dřevo</material>
        <pocetnoh>4</pocetnoh>
```
</stul>

- </pracovna>
	- a. /\*/\*/barva
	- b. /stul/barva
	- c. /\*/stul/barva
	- d. /\*[2]/barva

#### **6. Co vrátí následující dotaz?**

```
SELECT
XMLElement(
"ucastnik",
XMLAttributes(u.jmeno||' '||u.prijmeni as "celejmeno")
) as "XMLvysledek" 
from ucastnici u 
where prijmeni like 'Novák' and jmeno like 'Jan'
```
- a. <ucastnik celejmeno="Jan Novák"></ucastnik>
- b. <ucastnik>Jan Novák</ucastnik>
- c. <ucastnik><celejmeno>Jan Novák"></celejmeno></ucastnik>
- d. <celejmeno ucastnik="Jan Novák"></celejmeno>

#### **7. XML si lze představit jako strom (kořen, větve, listy). Na které části lze použít funkci extract?**

- a. Pouze na kořen a větve
- b. Na libovolnou část XML
- c. Pouze na listy
- d. Pouze na jeden list

#### 8. Který popis nejlépe vystihuje pojem "obrázkový podpis"?

- a. Data uložená v hlavičce obrázku, obsahující informace jako je autor, model fotoaparátu apod.
- b. To, co si o obrázku do databáze zapíše uživatel
- c. Informace o tom, z jakých částí se obrázek skládá, popis barev, křivek, textur a pozic jednotlivých částí
- d. Všechna data obrázku uložená v datovém typu ORDImage

#### **9. Jaké typy informací o obrázcích lze uchovávat v multimediální databázi?**

- a. Pouze binární data obrázku a metadata
- b. Pouze obrázkový podpis, data zadaná uživatelem, metadata
- c. Pouze binární data obrázku, metadata, obrázkový podpis
- d. Data zadaná uživatelem, metadata, binární data obrázku, obrázkový podpis

#### **10. Při jakém nastavení vah u porovnávání následujících dvou obrázků se bude výsledné skóre blížit číslu 0?**

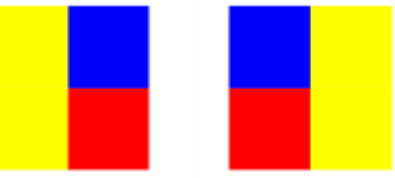

Obrázek 4: Porovnávané obrázky

- <span id="page-52-0"></span>a. color="1.0",texture="0",shape="0",location="0"
- b. color="1.0",texture="0",shape="0",location="1.0"
- c. color="0",texture="1.0",shape="1.0",location="0"
- d. color="0",texture="0",shape="0",location="1.0"

## PŘÍLOHA P IV: FOTOGRAGIE **Z VÝUKY**

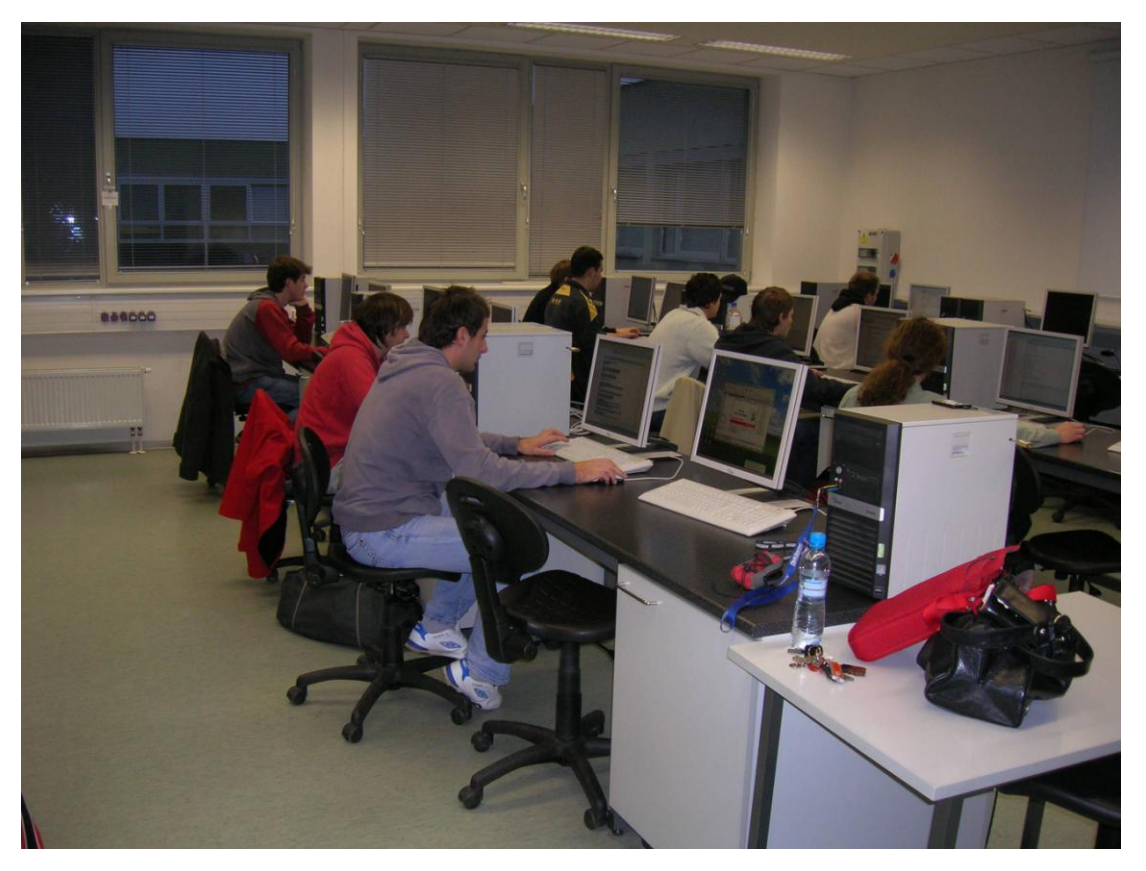

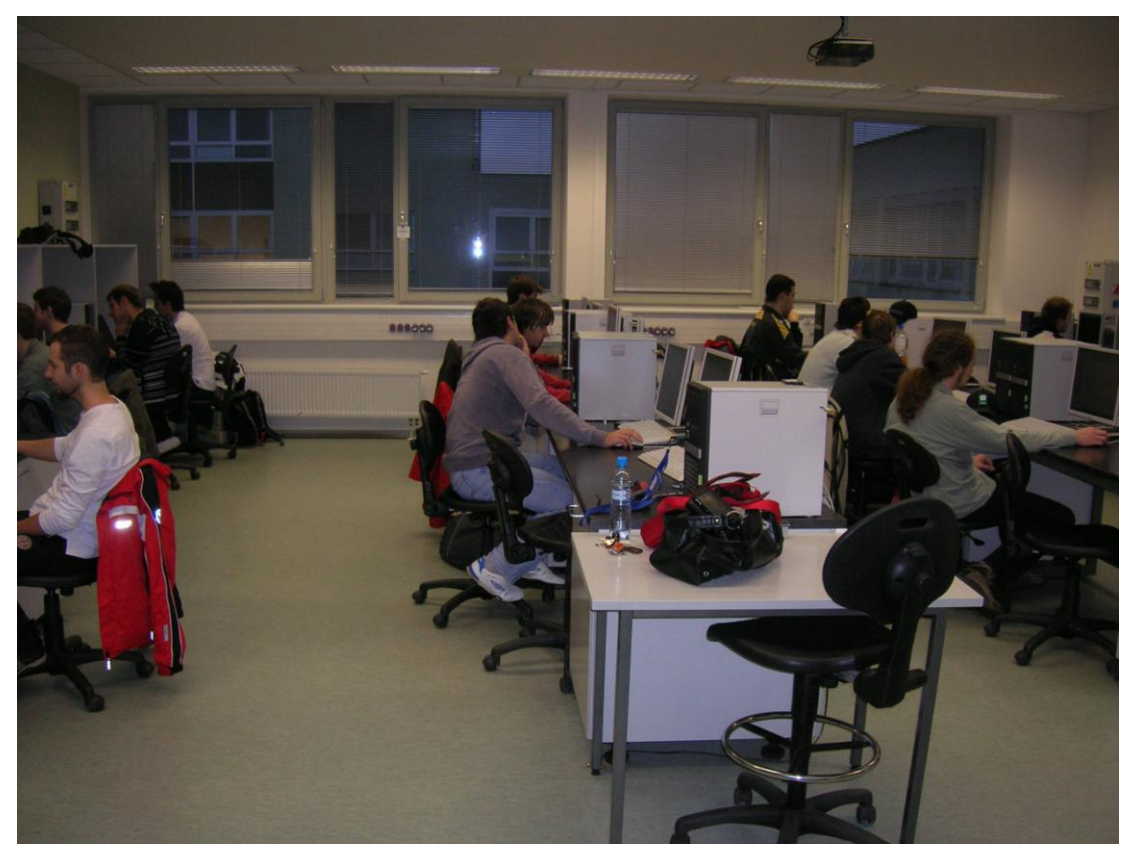

## PŘÍLOHA PV: UKÁZKA PROTOKOLU K ZÁPOČTOVÉMU **PROJEKTU**

# **Teorie zpracování dat**

Závěrečný projekt

Bc. Lucie Janoušková

Závěrečný projekt 2009

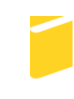

Univerzita Tomáše Bati ve Zlíně Fakulta aplikované informatiky

## **ZADÁNÍ PROJEKTU**

Vytvořte databázi a skripty pro práci s ní tak, že:

- Databáze bude obsahovat minimálně 3 tabulky, tabulky budou obsahovat data, každá tabulka bude mít primární klíč.
- Tyto tabulky budou vzájemně propojeny cizími klíči.
- Minimálně jedna tabulka bude obsahovat datový typ XMLType. V této tabulce budou existovat alespoň 2 záznamy s naplněným sloupcem typu XMLType.
- ve skriptech budou použity minimálně 2 funkce pro práci s XML v databázi (např. přidávání elementů, výpis hodnoty,…).
- Minimálně jeden výpis bude výpisem z více tabulek (join).
- Minimálně jedna tabulka bude obsahovat datové typy ORDImage a ORDImageSignature.
- Skripty budou obsahovat alespoň jedno srovnání obrázků podle obsahu (obrázkového podpisu).
- Skripty budou obsahovat modifikaci obrázku (zmenšení, otočení…) a jeho export do souboru.
- Skripty budou obsahovat výpis "modelu" z metadat EXIF alespoň u 2 obrazků.

## **DATOVÉ TYPY A INTEGRITNÍ OMEZENÍ V TABULKÁCH**

#### Tabulka 1. Z2009JAN\_OBRAZEK

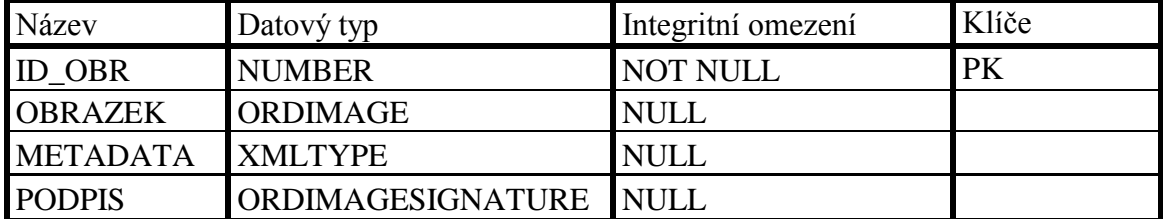

#### Tabulka 2. Z2009JAN\_ARTIKLY

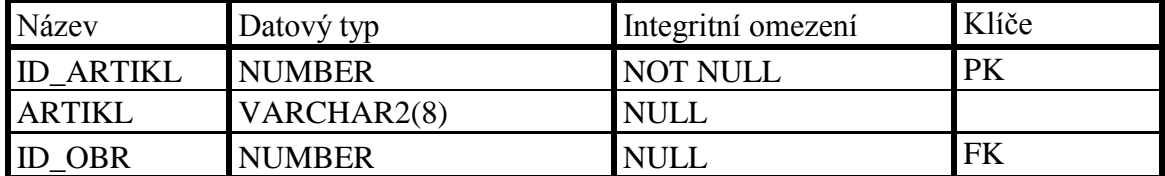

#### Tabulka 3. Z2009JAN\_INFORMACE

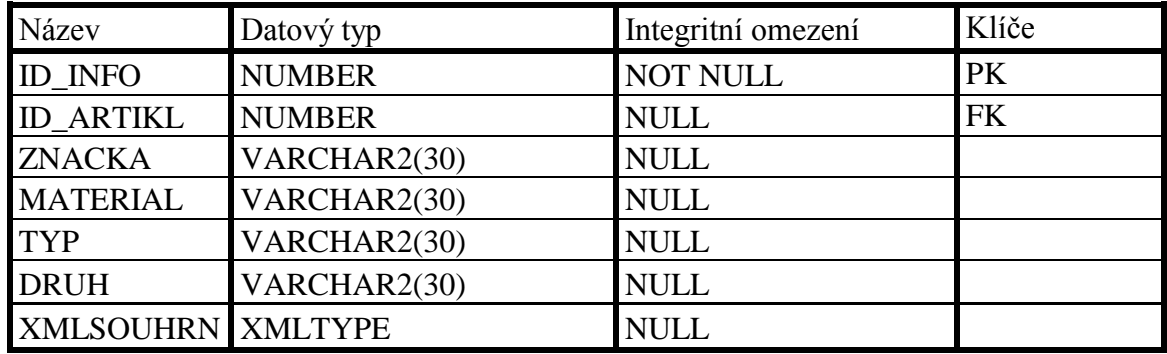

#### Tabulka 4. Z2009JAN\_SOUHRN

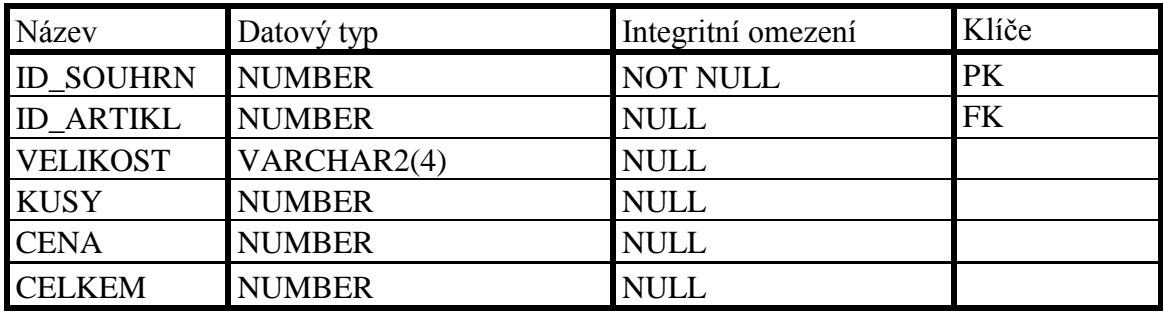

#### **POPIS**

Jelikož již pár let pracuji jako brigádnice v obchodě s botami, tak jsem se rozhodla, že se můj projekt bude právě týkat této tématiky. Každý druh boty má svoje číslo (tzv. artikl), podle kterého se dá jednoduše odvodit z jakého materiálu je bota, k čemu slouží, zda je dámská, pánská či dětská apod.

Moje databáze je tvořena čtyřmi základními tabulkami, každá tabulka má svůj primární klíč. V první tabulce jsou uloženy pouze obrázky bot. Ve druhé tabulce jsou k artiklům přiřazeny jednotlivé obrázky. V další tabulce se nachází informace o botách (materiál, značka, druh, typ apod.). V poslední tabulce najdeme informace o velikostech a počtu párů bot na skladě, dále je zde informace o ceně.

K této dokumentaci připojují ještě 3 skripty. V prvním skriptu 1 vytvoreni\_tabulek.sql se nachází příkazy pro vytvoření jednotlivých tabulek, pro propojení tabulek pomocí cizích klíčů a naplnění tabulek daty.

Ve druhém skriptu xml.sql najdeme příkazy pro registraci XML schématu, vkládání záznamu xml do sloupce tabulky. Dále jsou v něm ukázky výpisu informací o artiklu, kdy jsme museli propojit 2 tabulky nebo i 3 tabulky.

V posledním přiloženém skriptu obrazky.sql najdeme generování podpisu obrázku a porovnávání obrázků na barvu podle tohoto podpisu, modifikaci obrázku (rozšíření obrázku) a následný export modifikovaného obrázku na vzdálenou plochu a práci s metadaty či výpis metadat.

## **ZÁVĚR**

Databáze je vytvořena tak, aby splňovala zadané body projektu. Obsahuje čtyři tabulky, každá z tabulek má svůj primární klíč a některé jsou propojeny pomocí cizích klíčů. První tabulka obsahuje sloupeček s datovým typem ORDImage a ORDImageSignature. Ve druhé tabulce je vložen sloupec s datovým typem XMLType, ve kterém se nachází souhrnné informace o artiklu.

Při výpisu "modelu" z metadat EXIF jsem měla opět problém, protože jsem nevybrala vhodné obrázky a proto jsem si musela vypůjčit obrázky od mého spolužáka Michala Miškaříka.

K dokumentaci ještě připojuji 3 skripty: 1 vytvoreni tabulek.sql, xml.sql a obrazky.sql, schéma z2009jan\_boty.xsd a xml záznamy z2009jan\_seznam, z2009jan\_seznam2 a z2009jan\_seznam3.